Register your product and get support at **LED TV series** www.philips.com/welcome

# Vejledning

24PHK5210

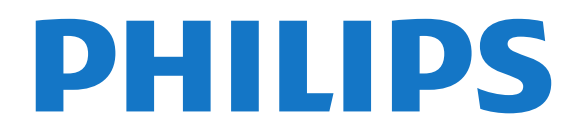

## Indhold

#### [1 Dit nye TV](#page-2-0)*[3](#page-2-0)*

[1.1 Pause TV og optagelser](#page-2-1)*[3](#page-2-1)* [1.2 EasyLink](#page-2-2)

#### [2 Opsætning](#page-3-0)*[4](#page-3-0)*

- [2.1 Læs om sikkerhed](#page-3-1)*[4](#page-3-1)*
- [2.2 TV-stander og vægmontering](#page-3-2)*[4](#page-3-2)*
- [2.3 Tip om placering](#page-3-3)*[4](#page-3-3)*
- [2.4 Strømkabel](#page-3-4)*[4](#page-3-4)*
- [2.5 Antennekabel](#page-4-0)*[5](#page-4-0)*
- [2.6 Parabolantenne](#page-4-1)*[5](#page-4-1)*

## [3 Tilslutninger](#page-5-0)*[6](#page-5-0)*

- [3.1 Tip om tilslutninger](#page-5-1)*[6](#page-5-1)*
- [3.2 EasyLink HDMI-CEC](#page-6-0)*[7](#page-6-0)*
- [3.3 Fælles interface CAM](#page-7-0)*[8](#page-7-0)*
- [3.4 Set-top-boks STB](#page-7-1)*[8](#page-7-1)* [3.5 Satellitmodtager](#page-8-0)*[9](#page-8-0)*
- [3.6 Home Theatre System HTS](#page-8-1)*[9](#page-8-1)*
- [3.7 Blu-ray-afspiller](#page-10-0)*[11](#page-10-0)*
- [3.8 DVD-afspiller](#page-10-1)*[11](#page-10-1)*
- [3.9 Spilkonsol](#page-10-2)*[11](#page-10-2)*
- 
- [3.10 USB-harddisk](#page-10-3)*[11](#page-10-3)* [3.11 USB-flash-drev](#page-11-0)
- [3.12 Videokamera](#page-11-1)*[12](#page-11-1)*
- [3.13 Computer](#page-11-2) [3.14 Hovedtelefoner \(TV-model 5210\)](#page-12-0)*[13](#page-12-0)*

#### [4 Tænd](#page-13-0)*[14](#page-13-0)*

[4.1 Tændt eller Standby \(TV-model 4000 og 5210\)](#page-13-1) *14*

## [5 Fjernbetjening](#page-14-0)*[15](#page-14-0)*

[5.1 Oversigt over taster \(TV-model 4000, 4100, 4200 og](#page-14-1) [5210\)](#page-14-1)*[15](#page-14-1)* [5.2 IR-sensor](#page-14-2)*[15](#page-14-2)* [5.3 Batterier](#page-15-0)[16](#page-15-0)<br>5.4 Rengøring 16 [5.4 Rengøring](#page-15-1)*[16](#page-15-1)*

#### [6 TV-kanaler](#page-16-0)*[17](#page-16-0)*

[6.1 Visning af TV-kanaler](#page-16-1)*[17](#page-16-1)* [6.2 Kanalinstallation](#page-19-0)*[20](#page-19-0)*

## [7 Satellitkanaler \(model PxK\)](#page-23-0)*[24](#page-23-0)*

- [7.1 Visning af satellitkanaler](#page-23-1)*[24](#page-23-1)*
- [7.2 Satellitkanalliste](#page-23-2)*[24](#page-23-2)*
- [7.3 Foretrukne satellitkanaler](#page-23-3)*[24](#page-23-3)*
- [7.4 Lås satellitkanaler](#page-24-0)*[25](#page-24-0)*
- [7.5 Satellitinstallation](#page-25-0)*[26](#page-25-0)* [7.6 Problemer med satellitter](#page-28-0)*[29](#page-28-0)*

## [8 TV-program](#page-29-0)*[30](#page-29-0)*

[8.1 Brug af TV-guiden](#page-29-1)*[30](#page-29-1)* [8.2 Optagelser](#page-29-2) [8.3 Modtagelse af TV-guideoplysninger](#page-29-3)*[30](#page-29-3)*

## [9 Kilder](#page-31-0)*[32](#page-31-0)*

[9.1 Liste over kilder](#page-31-1)*[32](#page-31-1)* [9.2 Fra standby](#page-31-2)*[32](#page-31-2)* [9.3 EasyLink](#page-31-3)

## [10 Timere og ur](#page-32-0)*[33](#page-32-0)*

- [10.1 Sleep-timer](#page-32-1)*[33](#page-32-1)*
- [10.2 Ur](#page-32-2)*[33](#page-32-2)* [10.3 Autosluk](#page-32-3)*[33](#page-32-3)*
- [11 Dine fotos, videoer og musik](#page-33-0)*[34](#page-33-0)*

[11.1 Fra en USB-forbindelse](#page-33-1)*[34](#page-33-1)*

## [12 Sæt TV på pause](#page-35-0)*[36](#page-35-0)*

[12.1 Sæt TV på pause](#page-35-1)*[36](#page-35-1)*

## [13 Optagelse](#page-36-0)*[37](#page-36-0)*

- [13.1 Det skal du bruge](#page-36-1)*[37](#page-36-1)*
- [13.2 Optag et program](#page-36-2)*[37](#page-36-2)*
- [13.3 Se en optagelse](#page-36-3)*[37](#page-36-3)*

#### [14 Indstillinger](#page-37-0)*[38](#page-37-0)*

- [14.1 Billede](#page-37-1)*[38](#page-37-1)*
- [14.2 Spil eller computer](#page-39-0)[40](#page-39-0)<br>14.3 Format og kanter 40
- [14.3 Format og kanter](#page-39-1)*[40](#page-39-1)*
- [14.4 Lyd](#page-39-2)
- [14.5 Ambilight \(TV-model 6300\)](#page-41-0)*[42](#page-41-0)*

#### [15 Specifikationer](#page-43-0)*[44](#page-43-0)*

- [15.1 Miljø](#page-43-1)*[44](#page-43-1)*
- [15.2 Signalmodtagelse \(model PxK\)](#page-43-2)*[44](#page-43-2)*
- [15.3 Display](#page-44-0)*[45](#page-44-0)*
- [15.4 Strøm](#page-44-1)*[45](#page-44-1)*
- [15.5 Dimensioner og vægt](#page-44-2)*[45](#page-44-2)*
- [15.6 Tilslutningsmulighed \(Pxx5210\)](#page-45-0)*[46](#page-45-0)*
- [15.7 Lyd](#page-46-0)*[47](#page-46-0)*
- [15.8 Multimedie](#page-46-1)*[47](#page-46-1)*

#### [16 Software](#page-47-0)*[48](#page-47-0)*

- [16.1 Opdatering af software](#page-47-1)*[48](#page-47-1)*
- [16.2 Softwareversion](#page-47-2)*[48](#page-47-2)*
- [16.3 Open source-software](#page-47-3)*[48](#page-47-3)*

#### [17 Fejlfinding og support](#page-48-0)*[49](#page-48-0)*

- [17.1 Fejlfinding](#page-48-1)*[49](#page-48-1)*
- [17.2 Registrer](#page-49-0)*[50](#page-49-0)*
- [17.3 Hjælp](#page-49-1)*[50](#page-49-1)*
- [17.4 Onlinehjælp](#page-49-2)*[50](#page-49-2)*
- [17.5 Kundeservice/reparation](#page-50-0)*[51](#page-50-0)*

## [18 Sikkerhed og pleje](#page-51-0)*[52](#page-51-0)*

- [18.1 Sikkerhed](#page-51-1)*[52](#page-51-1)*
- [18.2 Vedligeholdelse af skærmen](#page-52-0)*[53](#page-52-0)*

#### [19 Brugsvilkår, ophavsrettigheder og licenser](#page-53-0) *[54](#page-53-0)*

- [19.1 Brugsvilkår](#page-53-1)*[54](#page-53-1)*
- [19.2 Ophavsrettigheder og licenser](#page-53-2)*[54](#page-53-2)*

#### [Indeks](#page-55-0)*[56](#page-55-0)*

## <span id="page-2-0"></span> $\overline{1}$ Dit nye TV

## <span id="page-2-1"></span>1.1

## Pause TV og optagelser

Hvis du tilslutter en USB-harddisk, kan du sætte en udsendelse på pause eller optage den fra en digital TV-kanal.

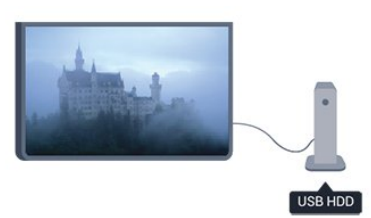

Sæt dit TV på pause, og besvar et vigtigt telefonopkald, eller tag en pause midt i en sportsudsendelse, mens TV'et gemmer udsendelsen på USB-harddisken. Du kan starte udsendelsen igen senere.

## <span id="page-2-2"></span>1.2 EasyLink

Med EasyLink kan du betjene en tilsluttet enhed, f.eks. en Blu-ray-afspiller med TV-fjernbetjeningen.

EasyLink anvender HDMI CEC til at kommunikere med de tilsluttede enheder.

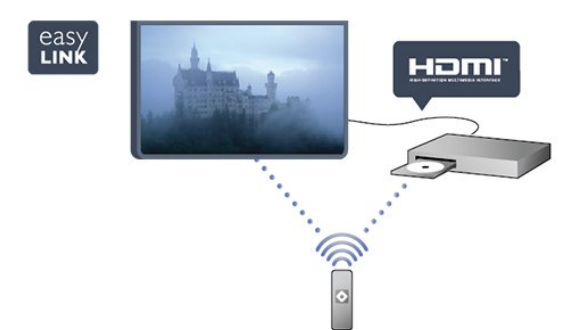

## <span id="page-3-0"></span>5 Opsætning

#### <span id="page-3-1"></span> $\overline{2}$

## Læs om sikkerhed

Læs sikkerhedsanvisningerne, før du anvender TV'et. I Hjælp skal du gå til Sikkerhed og pleje > Sikkerhed.

## <span id="page-3-2"></span> $\overline{22}$ TV-stander og vægmontering

## TV-stander

Du finder anvisningerne til montering af TV-standeren i den medfølgende Lynhåndbog. Har du mistet denne vejledning, kan du downloade den fra [www.philips.com.](http://www.philips.com)

Brug produkttypenummeret på TV'et til at se efter Lynhåndbogen, som du kan hente.

## Montering på væg

<span id="page-3-3"></span>Dit TV er også forberedt til et VESA-kompatibelt vægbeslag (sælges separat).

Brug følgende VESA-kode, når du køber vægbeslaget . . .

For at fastgøre beslaget på en sikker måde skal du bruge skruer med en længde som vist på tegningen.

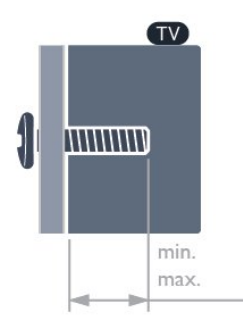

<span id="page-3-4"></span>- 22Pxx4000 - VESA MIS-F 75 x 75, M4 (minimum 10 mm, maksimum 10,5 mm)

- 24Pxx4000 - VESA MIS-F 75 x 75, M4 (minimum 10 mm, maksimum 10,5 mm)

- 24PHx5210 - VESA MIS-F 75 x 75, M4 (minimum 10 mm, maksimum 10,5 mm)

- 32PFx4100 - VESA MIS-F 100 x 100, M4 (minimum 10 mm, maksimum 14 mm)

- 32PHx4100/12 - VESA MIS-F 100 x 100, M4 (minimum 10 mm, maksimum 14 mm)

- 32PHx4100/88 - VESA MIS-F 100 x 100,

M4 (minimum 10 mm, maksimum 14 mm)

- 32PHT4100/60 - VESA MIS-F 100 x 100, M4 (minimum 12 mm, maksimum 16 mm) - 40Pxx4100 - VESA MIS-F 200 x 200, M4 (minimum 12 mm, maksimum 16 mm) - 48Pxx4100 - VESA MIS-F 200 x 200, M6 (minimum 12 mm, maksimum 16 mm)

- 32Pxx4200 - VESA MIS-F 100 x 100, M4 (minimum 10 mm, maksimum 14 mm) - 40Pxx4200 - VESA MIS-F 200 x 200, M4 (minimum 12 mm, maksimum 16 mm)

- 40Pxx6300 - VESA MIS-F 200 x 200, M6 (minimum 14 mm, maksimum 24 mm) - 48Pxx6300 - VESA MIS-F 400 x 400, M6 (minimum 14 mm, maksimum 24 mm) - 55Pxx6300 - VESA MIS-F 400 x 400, M6 (minimum 14 mm, maksimum 24 mm)

## Forsigtig

Vægmontering af TV'et kræver særlig ekspertise og bør kun udføres af kvalificerede fagfolk. Vægmonteringen til TV'et skal overholde sikkerhedskravene i forhold til TV'ets vægt. Læs også sikkerhedsforanstaltningerne, før du placerer TV'et. TP Vision Europe B.V. kan ikke tilskrives noget ansvar for forkert montering eller montering, der resulterer i en ulykke eller personskade.

## $\overline{23}$ Tip om placering

- Placer TV'et et sted, hvor der ikke falder lys direkte på skærmen.

- Placer TV'et højst 15 cm fra væggen.

- Den ideelle synsafstand til TV'et er 3 gange skærmens diagonale længde. Når du sidder ned, bør dine øjne befinde sig ud for midten af skærmen.

## $\overline{24}$ Strømkabel

- Sæt strømkablet i stikket POWER bag på TV'et.

- Kontroller, at stikket i stikkontakten hele tiden er tilgængeligt.

- Kontroller, at stikket i stikkontakten hele tiden er tilgængeligt.

- Når du tager ledningen ud, skal du altid holde i stikket, aldrig i ledningen.

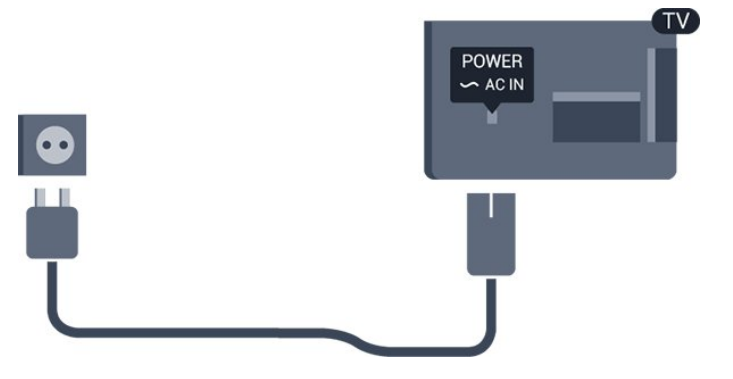

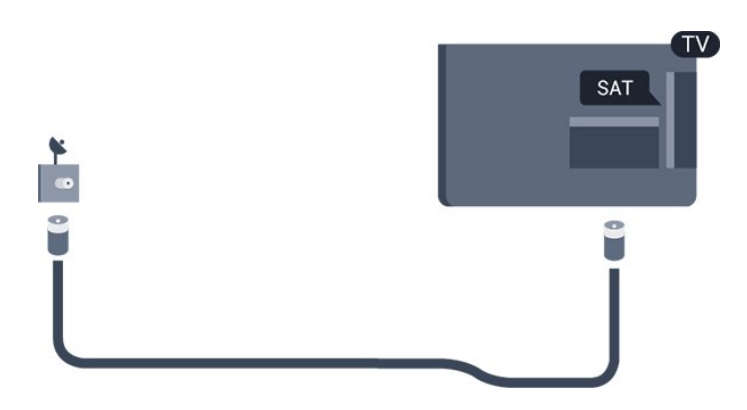

Selvom dette TV har et meget lavt strømforbrug i standby-tilstand, bør stikket tages ud af stikkontakten, hvis TV'et ikke skal benyttes i en længere periode for at spare energi.

## <span id="page-4-0"></span>2.5 Antennekabel

Tilslut antennestikket til ANTENNE-tilslutningen bag på TV'et, og kontrollér, at det sidder korrekt.

Du kan tilslutte din egen antenne eller et antennesignal fra en antenneforening. Brug et IEC koaksialt 75 Ohm RF-antennestik.

Brug denne antennetilslutning til DVB-T- og DVB-Cindgangssignaler.

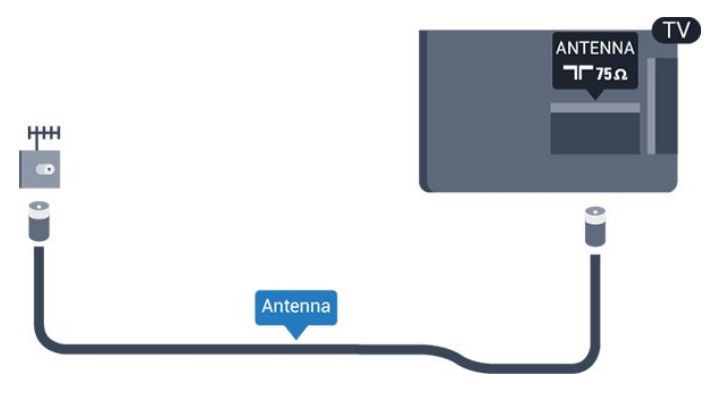

## <span id="page-4-1"></span> $\overline{26}$ Parabolantenne

- Model PxK

Sæt satellitstikket af F-typen i satellittilslutningen SAT bag på TV'et.

## <span id="page-5-0"></span>3 Tilslutninger

## <span id="page-5-1"></span> $\overline{31}$

## Tip om tilslutninger

## Tilslutningsguide

Tilslut altid en enhed til TV'et med tilslutningen med den bedste tilgængelige kvalitet. Brug også kabler af god kvalitet for at sikre en

god overførsel af billede og lyd.

Har du brug for hjælp til at slutte flere enheder til TV'et, kan du gå ind på Philips' tilslutningsguide for TV. Guiden giver oplysninger om tilslutning, og hvilke kabler du skal bruge.

Gå ind på www.connectivityguide.philips.com

## Antenne

Har du en set-top-boks (en digital modtager) eller optager, skal du tilslutte antennekablerne, således at antennesignalet går gennem set-top-boksen og/eller optageren, før det når TV'et. På den måde kan antennen og set-top-boksen sende ekstra kanaler, som optageren kan optage.

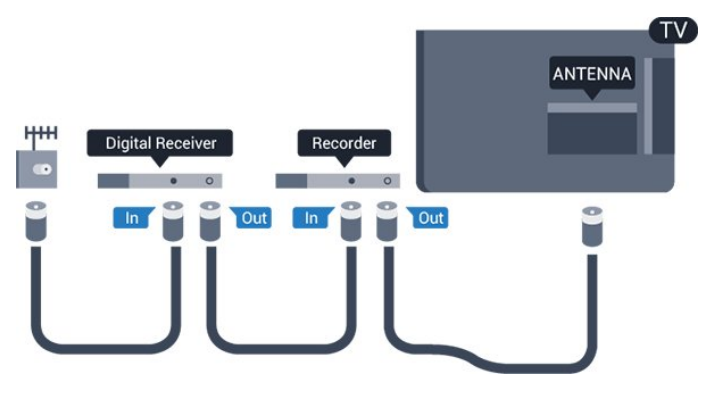

## HDMI

## HDMI CEC

En HDMI-forbindelse har den bedste billed- og lydkvalitet. Et HDMI-kabel kombinerer video- og lydsignaler. Brug et HDMI-kabel til High Definition (HD) eller Full HD (FHD) TV-signaler. For at få den bedste signaloverførsel skal du bruge et højhastigheds-HDMI-kabel og ikke bruge et HDMIkabel, der er længere end 5 m.

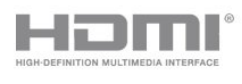

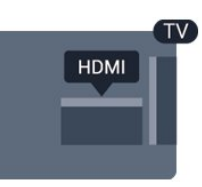

#### EasyLink HDMI-CEC

Hvis dine enheder er tilsluttet via HDMI og har EasyLink, kan du betjene dem med TVfjernbetjeningen. EasyLink HDMI CEC skal være aktiveret på TV'et og den tilsluttede enhed.

## DVI til HDMI

Brug en DVI til HDMI-adapter, hvis din enhed kun har en DVI-tilslutning. Brug en af HDMI-tilslutningerne, og tilføj et Audio V/H-kabel (3,5 mm mini-jackstik) til lydindgangen på bagsiden af TV'et for at få lyd.

#### Kopibeskyttelse

DVI- og HDMI-kabler understøtter HDCP (Highbandwidth Digital Content Protection). HDCP er et kopibeskyttelsessignal, der forhindrer kopiering af indhold fra en DVD eller Blu-ray-disk. Løsningen kaldes også DRM (Digital Rights Management).

## HDMI ARC

HDMI 1-tilslutningen på TV'et har HDMI ARC (Audio Return Channel - lydreturkanal). Hvis enheden, typisk et HTS (hjemmebiografsystem), også har HDMI ARCtilslutning, skal du slutte den til HDMI 1 på TV'et. Med HDMI ARC-tilslutningen behøver du ikke at tilslutte det ekstra lydkabel, som sender TV-billedets lyd til HTS. HDMI ARC-tilslutningen kombinerer begge signaler.

Hvis du hellere vil deaktivere ARC på HDMItilslutningerne, skal du trykke

på  $\bigwedge$ , vælge Opsætning og trykke på OK. Vælg TV-indstillinger > Lyd > Avanceret > HDMI 1 - ARC.

## **SCART**

SCART er en tilslutning af god kvalitet. SCARTtilslutningen kan bruges til CVBS- og RGBvideosignaler, men kan ikke bruges til HD-TV-signaler. SCART-tilslutningen kombinerer video- og lydsignaler.

Brug det medfølgende SCART-adapterkabel til at tilslutte enheden med.

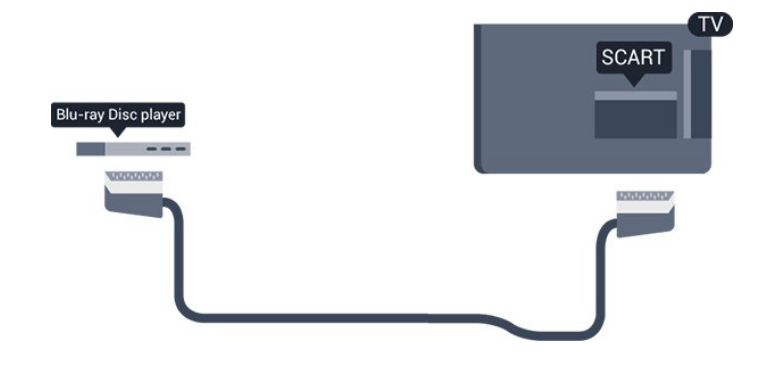

## Lydudgang - optisk

Lydudgang - optisk er en lydtilslutning af høj kvalitet. Denne optiske tilslutning kan bære 5.1-lydkanaler. Hvis din enhed, typisk et hjemmebiografsystem, ikke har en HDMI ARC-tilslutning, kan du bruge denne forbindelse med den optiske lydindgangsforbindelse på hjemmebiografsystemet. Den optiske lydudgangsforbindelse sender lyden fra TV'et til hjemmebiografsystemet.

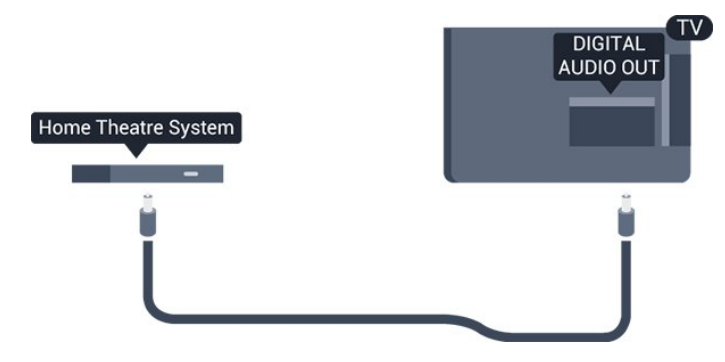

Du kan indstille typen af lydudgangssignal, så det passer til lydfunktionerne på dit hjemmebiografsystem.

Hvis lyden ikke passer til videoen på skærmen, kan du justere lyden til videosynkronisering.

## <span id="page-6-0"></span> $\overline{32}$ EasyLink HDMI-CEC

## EasyLink

Med EasyLink kan du betjene en tilsluttet enhed med TV-fjernbetjeningen. EasyLink bruger HDMI CEC (Consumer Electronics Control) til at kommunikere med de tilsluttede enheder. Enhederne skal understøtte HDMI CEC og skal være tilsluttet via en HDMI-tilslutning.

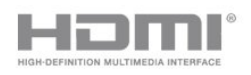

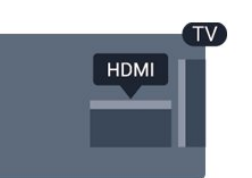

## EasyLink-opsætning

TV'et leveres med EasyLink slået til. Kontroller, at alle HDMI-CEC-indstillinger er korrekt konfigureret på de tilsluttede EasyLink-enheder. EasyLink fungerer muligvis ikke sammen med enheder fra andre producenter.

## HDMI CEC og andre fabrikater

HDMI CEC-funktionaliteten har forskellige navne hos forskellige producenter. Eksempler: Anynet, Aquos Link, Bravia Theatre Sync, Kuro Link, Simplink og Viera Link. Ikke alle fabrikater er fuldt kompatible med EasyLink.

Eksemplerne på HDMI CEC-varemærker tilhører de respektive ejere.

## Betjening (TV-model 4000, 4100, 4200 og 5210)

Hvis du vil betjene en enhed, der er sluttet til HDMI og konfigureret med EasyLink, skal du vælge enheden – eller dens aktivitet – på listen over TV-tilslutninger. Tryk på SOURCES , vælg en enhed, som er sluttet til et HDMI-stik, og tryk på OK.

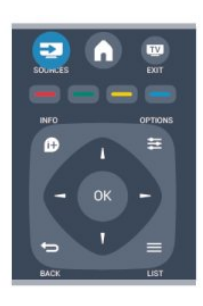

Når enheden er valgt, kan TV-fjernbetjeningen styre enheden. Tasterne A og  $\pm$  OPTIONS og nogle andre TV-taster videresendes imidlertid ikke til enheden.

Hvis den tast, du skal bruge, ikke findes på TVfjernbetjeningen, kan du vælge tasten i menuen Indstillinger.

#### Tryk på  $\equiv$  OPTIONS, og

vælg Betjeningselementer i menubjælken. Vælg den enhedstast på skærmen, du har brug for, og tryk på OK.

Visse meget specifikke enhedstaster er muligvis ikke

tilgængelige i menuen Betjeningselementer.

Bemærk: Kun enheder, der understøtter EasyLink-fjernbetjeningsfunktionen, vil reagere på TV-fjernbetjeningen.

## EasyLink, indstillinger

TV'et leveres med alle EasyLink-indstillinger aktiveret. Du kan deaktivere EasyLink-indstillingerne individuelt.

#### EasyLink

For at deaktivere EasyLink helt . . .

1. Tryk på  $\bigwedge$ , og vælg Opsætning, og tryk på OK. 2. Vælg TV-indstillinger > Generelle indstillinger > EasyLink.

3. Vælg EasyLink).

4. Vælg Fra, og tryk på OK.

5. Tryk om nødvendigt på <del>●</del> gentagne gange for at lukke menuen.

#### EasyLink-fjernbetjening

Hvis du vil have enhederne til at kommunikere uden at betjene dem via fjernbetjeningen til TV'et, kan du slå EasyLink-fjernbetjeningen fra separat. Du kan styre flere HDMI-CEC-kompatible enheder med din tv-fjernbetjening.

I menuen med EasyLink-indstillinger skal du vælge EasyLink-fjernbetjening og vælge Fra.

#### Afspilning med et tryk på en knap

Når du afspiller en HDMI-CEC-kompatibel enhed, tændes TV'et fra standby og skifter til den rigtige kilde.

#### Standby med et tryk på en knap

Når du trykker på  $\Phi$  på TV-fjernbetjeningen, skifter alle TV- og HDMI-CEC-kompatible enheder til standbytilstand.

#### System-lydkontrol

Hvis du tilslutter en HDMI-CEC-kompatibel enhed med højttalere via HDMI ARC-stikket, kan du vælge at høre tv-lyden gennem disse højttalere i stedet for tvhøjttalerne.

## <span id="page-7-1"></span><span id="page-7-0"></span>3.3 Fælles interface - CAM

## $Cl<sup>+</sup>$

Dette TV er klar til CI+ Conditional Access.

Med CI+ kan du se premium HD-programmer, f.eks. film og sport, som udbydes af digitale TV-stationer i din region. Disse programmer er kodet af TVstationen og skal afkodes med et forudbetalt CI+-modul.

Digitale TV-udbydere leverer dette CI+-modul (Conditional Access Module - CAM), når du abonnerer på deres premium-programmer. Disse programmer har et højt niveau af kopibeskyttelse.

Kontakt en digital TV-udbyder for at få flere oplysninger om vilkår og betingelser.

 $|C|+$ 

## CAM

#### Isæt et CAM-modul

Sluk for TV'et, før du isætter et CAM. Se CAM-kortet for at få oplysninger om den korrekte isætningsmetode. Ukorrekt isætning kan beskadige CAM-kortet og TV'et.

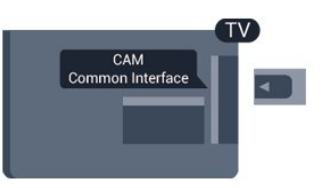

Brug Common Interface-åbningen på TV'et til isætning af CAM-kortet. Vend kortets forside mod dig, og skub forsigtigt CAM-

kortet så langt ind, det kan komme. Lad kortet sidde permanent i åbningen.

Det kan tage flere minutter, før CAM-kortet aktiveres. Udtagning af CAM-kortet deaktiverer udsendelsestjenesten på TV'et. Hvis der er indsat et CAM-kort, og abonnementet er blevet betalt (tilslutningsmetoderne kan variere), kan du se TV-udsendelsen. Det isatte CAM-kort er udelukkende til dit TV.

## $\overline{34}$ Set-top-boks - STB

Brug 2 antennekabler til at slutte antennen til set-topboksen (en digital modtager) og TV'et.

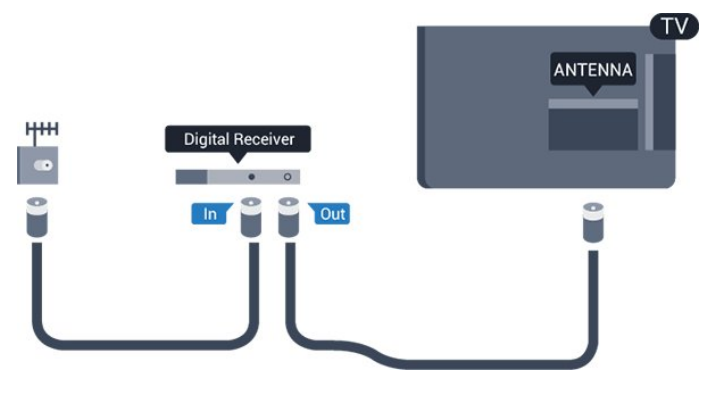

<span id="page-8-1"></span>Ud over antenneforbindelserne tilføjes et HDMI-kabel for tilslutning af set-top-boksen til TV'et. Du kan også bruge et SCART-kabel, hvis set-topboksen ikke har en HDMI-tilslutning.

#### Autosluk

Deaktiver denne automatiske timer, hvis du kun bruger fjernbetjeningen til set-top-boksen. Gør dette for at forhindre, at TV'et slukker automatisk efter 4 timer, hvis der ikke er trykket på en tast på TVfjernbetjeningen.

Du kan slå Timer for slukning fra ved at trykke på  $\bigwedge$ . vælge Opsætning og trykke på OK. Vælg TV-indstillinger > Generelle indstillinger > Automatisk slukning, og sæt skydekontakten på Fra.

## <span id="page-8-0"></span> $\frac{1}{3.5}$ Satellitmodtager

Slut parabolantennekablet til satellitmodtageren.

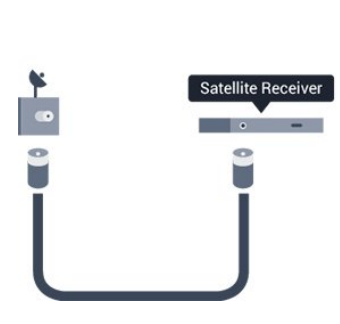

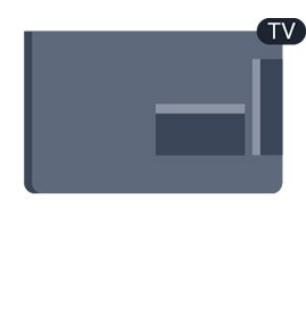

Ud over antenneforbindelserne tilføjes et HDMI-kabel for tilslutning af enheden til TV'et.

Du kan også bruge et SCART-kabel, hvis enheden ikke har en HDMI-tilslutning.

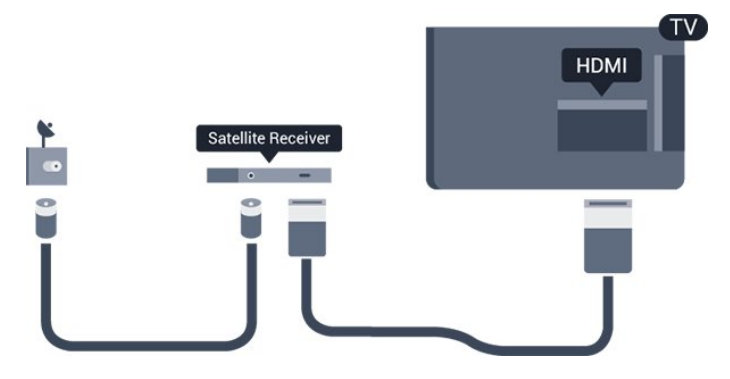

#### Autosluk

Deaktiver denne automatiske timer, hvis du kun bruger fjernbetjeningen til set-top-boksen. Gør dette for at forhindre, at TV'et slukker automatisk efter 4 timer, hvis der ikke er trykket på en tast på TVfjernbetjeningen.

Du kan slå Timer for slukning fra ved at trykke på  $\bigwedge$ . vælge Opsætning og trykke på OK. Vælg TV-indstillinger > Generelle indstillinger > Automatisk slukning, og sæt skydekontakten på Fra.

#### 3.6

## Home Theatre System - HTS

## Tilslut HTS

Brug et HDMI-kabel for tilslutning af et hjemmebiografsystem til TV'et. Du kan tilslutte en Philips Soundbar eller et hjemmebiografsystem med en indbygget diskafspiller.

Du kan også bruge et SCART-kabel, hvis enheden ikke har en HDMI-tilslutning.

#### HDMI ARC

HDMI 1-tilslutningen på TV'et har HDMI ARC (Audio Return Channel - lydreturkanal). Hvis enheden, typisk et HTS (hjemmebiografsystem), også har HDMI ARCtilslutning, skal du slutte den til HDMI 1 på TV'et. Med HDMI ARC-tilslutningen behøver du ikke at tilslutte det ekstra lydkabel, som sender TV-billedets lyd til HTS. HDMI ARC-tilslutningen kombinerer begge signaler.

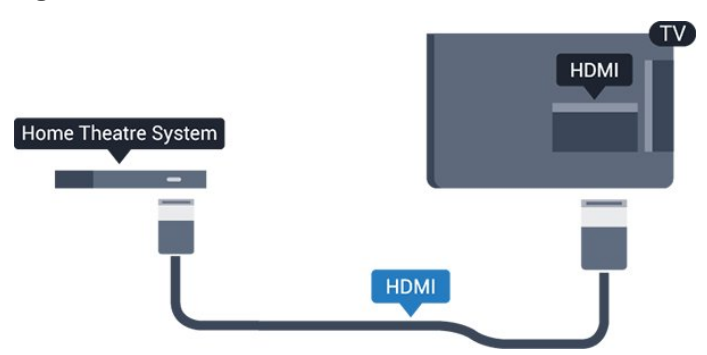

Hvis hjemmebiografsystemet ikke har nogen HDMI ARC-tilslutning, skal du tilføje et optisk lydkabel (Toslink) til at sende lyden fra TV-billedet til hjemmebiografsystemet.

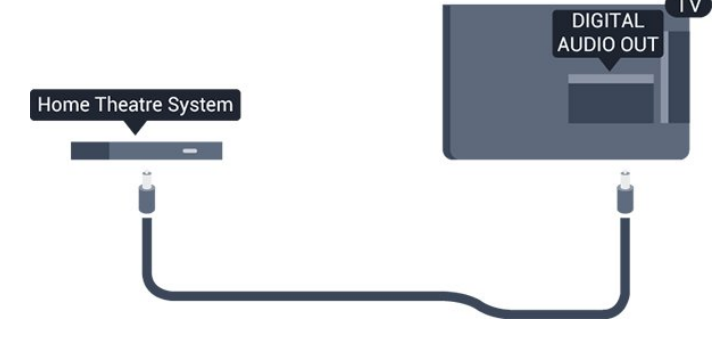

#### Audio- og videosynkronisering (synk)

Hvis lyden ikke passer til billedet på skærmen, kan du angive en forsinkelse på de fleste

hjemmebiografsystemer med en diskafspiller, så lyd og billede kommer til at passe sammen.

## Indstillinger for lydudgang

#### Forsinkelse af lydudgang

Med et hjemmebiografsystem (HTS) tilsluttet TV'et, skal TV-billedet synkroniseres med lyden fra hjemmebiografsystemet.

#### Automatisk synkronisering af lyd til video

Med de nyeste Philips hjemmebiografsystemer synkroniseres lyd og video automatisk og er altid korrekt.

#### Forsinkelse af lydsynkronisering

På visse hjemmebiografsystemer kan det være nødvendigt at justere forsinkelsen af lydsynkroniseringen for at synkronisere lyd og billede. På hjemmebiografsystemet skal værdien for forsinkelsen forøges, indtil billede og lyd passer sammen. Det kan være nødvendigt med en forsinkelsesværdi på 180 ms. Læs brugervejledningen til hjemmebiografsystemet. Har du konfigureret en forsinkelsesværdi i hjemmebiografsystemet, skal Forsinkelse af lydudgang deaktiveres på TV'et.

Sådan deaktiverer du Forsinkelse af lydudgang . . .

- 1. yk på Ø, vælg Opsætning, og tryk på OK. 2. Vælg TV-indstillinger > Lyd > Avanceret > Forsinkelse af lydudgang.
- 3. Vælg Fra, og tryk på OK.

4. Tryk om nødvendigt på  $\rightarrow$  gentagne gange for at lukke menuen.

#### Forskydning af lydudgang

Hvis du ikke kan indstille en forsinkelse på hjemmebiografsystemet, kan du indstille TV'et til at synkronisere lyden. Du kan indstille en forskydning, som kompenserer for den tid, det tager for hjemmebiografsystemet at frembringe lyden til TV-

billedet. Du kan indstille værdien i trin på 1 ms. Den maksimale indstilling er 12 ms. Indstillingen Forsinkelse af lydudgang skal være slået til.

Sådan synkroniserer du lyden på TV'et . . .

1. Tryk på  $\bigwedge$ , og vælg Opsætning, og tryk på OK. 2. Vælg TV-indstillinger > Lyd > Avanceret > Forskydning af lydudgang. 3. Brug skydekontakten til at indstille lydforskydningen, og tryk på OK. 4. Tryk om nødvendigt på  $\ominus$  gentagne gange for at lukke menuen.

#### Lydudgangsformat

Hvis du har et hjemmebiografsystem med multikanallydbehandlingsfunktion som f.eks. Dolby Digital, DTS® eller tilsvarende, skal du indstille lydudgangsformatet til Multikanal. Med Multikanal kan TV'et sende det komprimerede multikanal-lydsignal fra en TV-kanal eller en tilsluttet afspiller til hjemmebiografsystemet. Hvis du har et hjemmebiografsystem uden multikanallydbehandling, skal du vælge Stereo.

Sådan indstiller du Lydudgangsformat . . .

1. Tryk på  $\bigwedge$ , og vælg Opsætning, og tryk på OK. 2. Vælg TV-indstillinger > Lyd > Avanceret >

## Lydudgangsformat.

3. Vælg Multikanal eller Stereo.

4. Tryk om nødvendigt på → gentagne gange for at lukke menuen.

#### Justering af lydudgang

Brug indstillingen Justering af lydudgang til at justere lydstyrken for TV'et og hjemmebiografsystemet, når du skifter fra det ene til det andet. Forskelle i lydstyrke kan forårsages af forskelle i lydbehandlingen.

Sådan justerer du forskellen i lydstyrke . . .

1. Tryk på  $\bigwedge$ , og vælg Opsætning, og tryk på OK. 2. Vælg TV-indstillinger > Lyd > Avanceret > Justering af lydudgang.

3. Hvis lydforskellen er stor, skal du vælge Mere. Hvis lydforskellen er lille, skal du vælge Mindre. Tryk om nødvendigt på → gentagne gange for at lukke menuen.

Justering af lydudgang påvirker lydsignalerne for både optisk lydudgang og HDMI ARC.

## Problemer med lydstyrken i hjemmebiografsystemet

## Lyd med høje lyde

Hvis du ser en video fra et tilsluttet USB-flashdrev eller tilsluttet computer, kan lyden fra dit hjemmebiografsystem være forvrænget.

1. Tryk på  $\bigcap$ , vælg Opsætning, og tryk på OK. 2. Vælg TV-indstillinger > Lyd > Avanceret > Lydudgangsformat.

## Ingen lyd

.

Hvis ikke du kan høre lyden fra TV'et på dit hjemmebiografsystem, skal du kontrollere følgende . .

<span id="page-10-2"></span>- Kontroller, om du har sluttet HDMI-kablet til en HDMI ARC-forbindelse på hjemmebiografsystemet. Alle HDMI-forbindelser på TV'et er HDMI ARC-forbindelser.

- Kontroller, om HDMI ARC-indstillingen på TV'et er slået Til. Gå

## til  $\bigcap$  > Opsætning > TV-

indstillinger > Lyd > Avanceret > HDMI 1 - ARC.

## <span id="page-10-0"></span>3.7 Blu-ray-afspiller

Brug et højhastigheds-HDMI-kabel til at tilslutte Bluray-afspilleren til TV'et.

<span id="page-10-3"></span>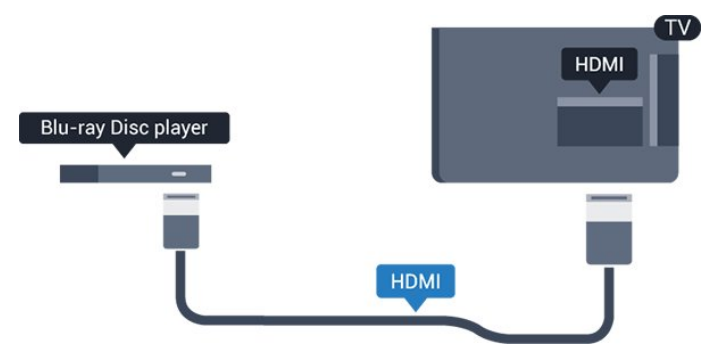

Hvis Blu-ray-afspilleren har EasyLink HDMI CEC, kan du betjene afspilleren med TV-fjernbetjeningen.

## <span id="page-10-1"></span>3.8 DVD-afspiller

Brug et HDMI-kabel til at slutte DVD-afspilleren til TV'et.

Du kan også bruge et SCART-kabel, hvis enheden ikke har en HDMI-tilslutning.

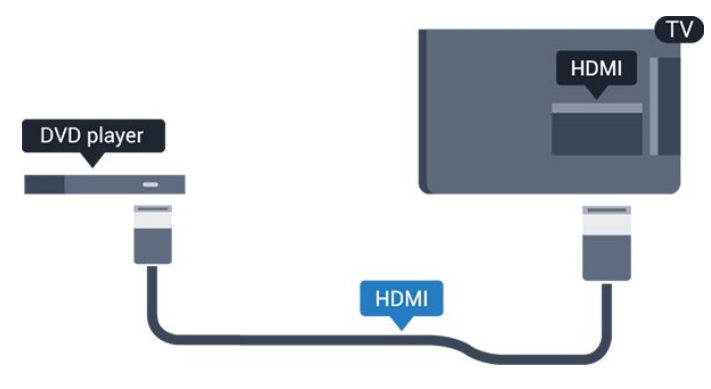

Hvis DVD-afspilleren er tilsluttet via HDMI og har EasyLink CEC, kan du betjene afspilleren med TVfjernbetjeningen.

## 3.9 Spilkonsol

## HDMI

Slut spilkonsollen til TV'et med et højhastigheds-HDMI-kabel for at opnå den bedste kvalitet.

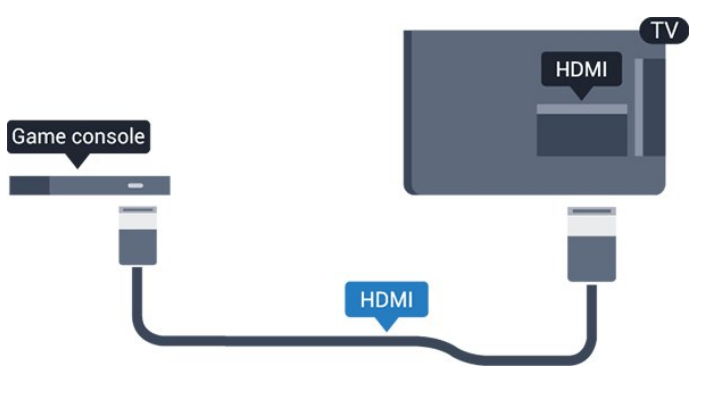

## $\overline{310}$ USB-harddisk

## Det skal du bruge

Hvis du tilslutter en USB-harddisk, kan du sætte en TVudsendelse på pause eller optage den. TVudsendelsen skal være på en digital kanal (DVBudsendelse eller lignende).

## Sådan sætter du afspilningen på pause

Hvis du vil sætte en udsendelse på pause, skal du bruge en USB 2.0-kompatibel harddisk med mindst 32 GB diskplads.

## Sådan optager du

For at sætte en udsendelse på pause og optage den skal du bruge mindst 250 GB diskplads.

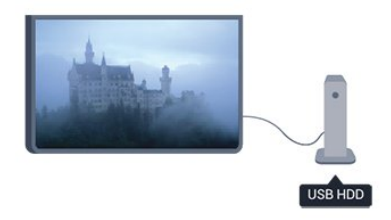

#### TV-program

Før du beslutter at købe en USB-harddisk til at optage på, kan du kontrollere, om du kan optage digitale TVkanaler i dit land.

Tryk på **: TV GUIDE** på fjernbetjeningen. Er der en optageknap på TV-oversigtssiden, kan du optage.

## Installation

Før du kan sætte en udsendelse på pause eller optage den, skal du tilslutte og formatere en USBharddisk.

1. Tilslut USB-harddisken til en af USB-tilslutningerne på TV'et. Tilslut ikke andre USB-enheder i de andre USB-porte, når du formaterer.

<span id="page-11-1"></span>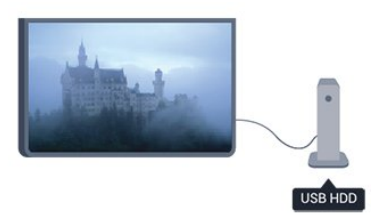

2. Tænd for USB-harddisken og TV'et.

3. Når TV'et er tunet ind på en digital TV-kanal, skal du trykke på (Pause). Når kanalen sættes på pause, starter formateringen.

Følg instrukserne på skærmen;

Når USB-harddisken er formateret, skal den være tilsluttet permanent.

#### Advarsel

<span id="page-11-2"></span><span id="page-11-0"></span>USB-harddisken er formateret udelukkende til dette TV. Du kan ikke bruge de lagrede optagelser på et andet TV eller en anden PC. Du må ikke kopiere eller ændre optagelsesfilerne på USB-harddisken via et PCprogram. Det vil beskadige dine optagelser. Når du formaterer en anden USB-harddisk, vil det tidligere indhold ikke længere kunne bruges. En USB-harddisk, der er installeret på dit TV, skal omformateres for at kunne bruges med en computer.

## $\frac{1}{3}$  11 USB-flash-drev

Du kan se fotos eller afspille musik og videoer fra et tilsluttet USB-flashdrev.

Indsæt et USB-flashdrev i en af USB-tilslutningerne på TV'et, mens TV'et er tændt.

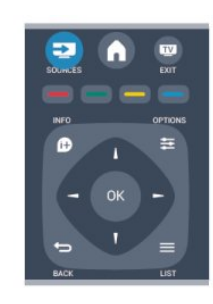

TV'et registrerer flashdrevet og åbner en liste, der viser indholdet.

Hvis indholdslisten ikke vises automatisk, skal du trykke på  $\blacksquare$  SOURCE, vælge USB og trykke på OK.

Hvis du vil stoppe med at se USB-flashdrevets indhold, skal du trykke på **II EXIT** eller vælge en anden aktivitet.

Vil du frakoble USB-flashdrevet, kan du trække det ud når som helst.

## $3.12$ Videokamera

## HDMI

For at få den bedst mulige kvalitet skal du tilslutte videokameraet til TV'et med et HDMI-kabel.

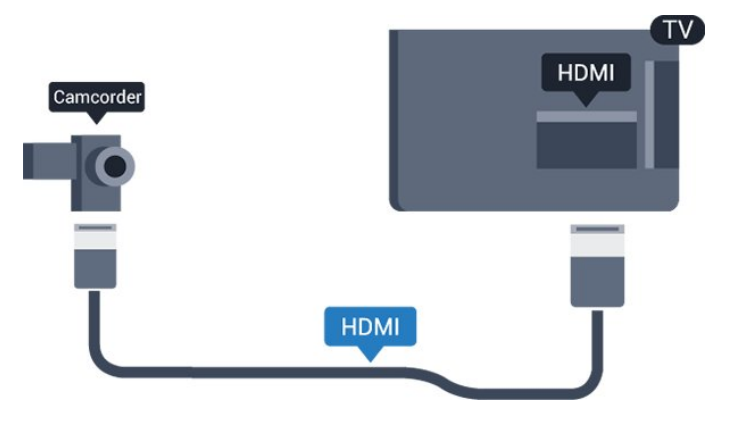

## $\frac{1}{3}$ Computer

## Connect

Du kan slutte computeren til TV'et og bruge TV'et som computerskærm.

## Med HDMI

Brug et HDMI-kabel for at slutte computeren til TV'et.

## Med DVI til HDMI

Du kan også bruge en DVI til HDMI-adapter til at slutte computeren til HDMI og et V/H-lydkabel (3,5 mm mini-jackstik) til AUDIO IN - V/H bag på TV'et.

## Indstillinger

## Ideel skærmindstilling

Hvis din computer tilføjes som enhedstypen Computer i menuen Kilde (liste med tilslutninger), indstilles TV'et automatisk til den ideelle Computerindstilling.

Hvis du bruger din computer til at se film eller spille spil, kan du genindstille TV'et til de ideelle TV- eller spille-indstillinger.

Sådan indstiller du TV'et til den optimale indstilling manuelt . . .

1. Tryk på  $\bigcap$ , og vælg Opsætning, og tryk på OK.

2. Vælg TV-indstillinger > Billede > Avanceret > Spil eller computer, og tryk på OK.

3. Vælg Spil (for at spille) eller Computer (for at se en film), og tryk på OK.

4. Tryk om nødvendigt på  $\ominus$  gentagne gange for at lukke menuen.

Husk at sætte Spil- eller Computer-indstillingen tilbage til Computer, når du ikke spiller spillet længere.

<span id="page-12-0"></span> $\frac{1}{3}$  14

## Hovedtelefoner (TV-model 5210)

Du kan tilslutte et sæt hovedtelefoner til a-stikket på TV'et. Tilslutningen er et 3,5 mm mini-jackstik. Du kan

## justere hovedtelefonernes lydstyrke separat.

Sådan justerer du lydstyrken . . .

1. Tryk på  $\bigcap$ , vælg Opsætning, og tryk på OK. 2. Vælg TV-indstillinger > Lyd > Lydstyrke i øretelefoner , og tryk på OK.

3. Tryk på  $\triangle$  (op) eller  $\nabla$  (ned) for at regulere på lydstyrken.

4. Tryk om nødvendigt på  $\ominus$  gentagne gange for at lukke menuen.

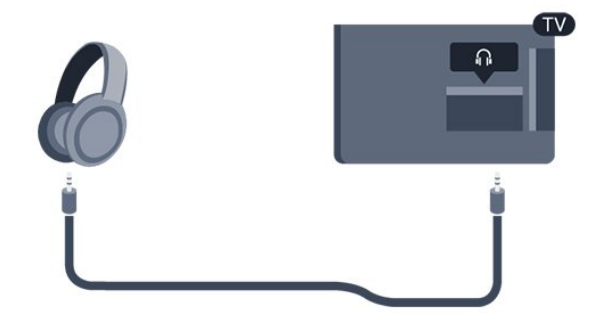

## <span id="page-13-0"></span> $\overline{4}$ Tænd

<span id="page-13-1"></span> $\overline{41}$ 

## Tændt eller Standby (TVmodel 4000 og 5210)

## Sørg for, at du har tilsluttet strømstikket bag på TV'et, før du tænder TV'et.

Hvis den røde lysindikator er slukket, skal du trykke på tænd/sluk-knappen på siden af TV'et for at stille TV'et på standby - den røde indikator lyser.

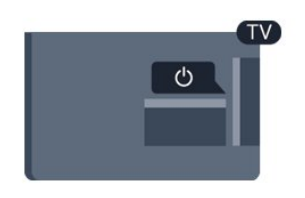

Når TV'et er på standby, skal du trykke på  $\bullet$  på fjernbetjeningen for at tænde for TV'et.

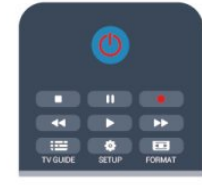

## Skift til standby

Du kan stille TV'et på standby ved at trykke på  $\bullet$  på fiernbetieningen.

## Sluk

For at slukke TV'et skal du trykke på tænd/slukknappen på siden af TV'et. Den røde lysindikator lyser ikke. TV'et er stadig tilsluttet til strømmen, men forbruger et minimum af energi.

For at slukke helt for TV'et skal du tage strømkablet ud af stikkontakten.

Når du frakobler strømstikket, skal du altid tage fat i stikket, aldrig i ledningen. Sørg for, at du altid har nem adgang til strømstikket.

## Fjernbetjening

<span id="page-14-1"></span> $\overline{51}$ 

<span id="page-14-0"></span> $\overline{5}$ 

Oversigt over taster (TVmodel 4000, 4100, 4200 og 5210)

## Top

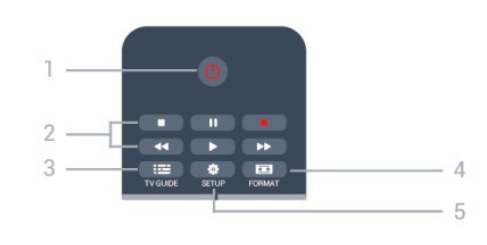

## $1.$  **O** Standby/Til

Tænder TV'et, eller sætter det tilbage på standby.

## 2. Afspilnings taster

- $-$  Afspil  $\blacktriangleright$ , for at afspille
- Pause  $\parallel$ , for at sætte afspilning på pause
- Stop  $\blacksquare$ , for at stoppe afspilning
- Tilbagespoling  $\leftrightarrow$ , for at spole tilbage
- Hurtigt frem  $\rightarrow$ , for at spole hurtigt frem
- Optag · for at optage nu

## $3.$   $\equiv$  TV GUIDE

Åbner og lukker TV-guiden.

#### 4. **\*** SETUP

Åbner indstillingssiderne:

## 5. FORMAT

Åbner eller lukker billedformatmenuen.

## Mellem

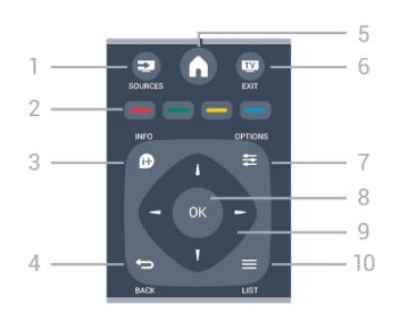

## **12** SOURCES

<span id="page-14-2"></span>Åbner eller lukker Kildemenuen - listen over tilsluttede enheder.

## 2. Farvetaster

Knappernes funktion følger anvisningerne på

skærmen.

## $3.$  **O** INFO

Åbner eller lukker programinformationer.

### $\rightarrow$  BACK

Skifter tilbage til den forrige kanal, du valgte. Lukker en menu uden at ændre en indstilling.

### 5. HOME

Åbner og lukker startmenuen.

#### 6. **TV EXIT**

Skifter tilbage til at se TV.

## $7. \equiv$  OPTIONS

Åbner eller lukker menuen Indstillinger.

8. OK-tasten Bekræfter et valg eller en indstilling.

9. Pile-/navigationstaster Navigerer op, ned, mod højre eller venstre.

## $10 = 11ST$

Åbner eller lukker kanallisten.

## Nederst

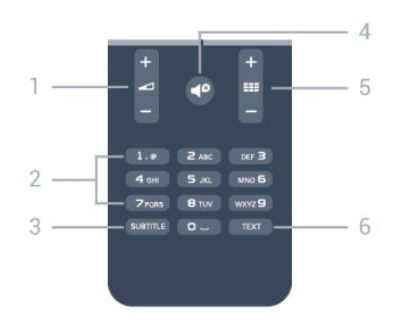

## 1. Lydstyrke

Regulerer lydstyrken.

- 2. Taltaster og teksttastatur Vælger en TV-kanal direkte, eller indtaster tekst.
- 3. SUBTITLE (undertekster)

Slår undertekster til, fra eller automatisk til/fra.

## 4. **<sup>0</sup>** Lydløs

Slår lyden til eller fra.

## $5.$  **EE** Kanal

Skifter til den næste eller forrige kanal på kanallisten, åbner den næste eller forrige side i tekst-TV eller starter det næste eller forrige kapitel på en disk.

## 6. TEXT

Åbner eller lukker tekst/tekst-TV.

## $\overline{52}$ IR-sensor

TV'et kan modtage kommandoer fra en fjernbetjening, som bruger IR (infrarød) til at sende kommandoer. Hvis du bruger denne type fjernbetjening, skal du altid pege med fjernbetjeningen på den infrarøde sensor på forsiden af TV'et.

## <span id="page-15-0"></span>5.3 Batterier

1. Skyd batteridøren i pilens retning.

2. Udskift de gamle batterier med 2

type AAA-LR03-1,5 V-batterier. Sørg for, at

batteriernes + og - poler er placeret korrekt.

- 3. Sæt batteridækslet på igen.
- 4. Skyd det tilbage, indtil det giver en klik-lyd.

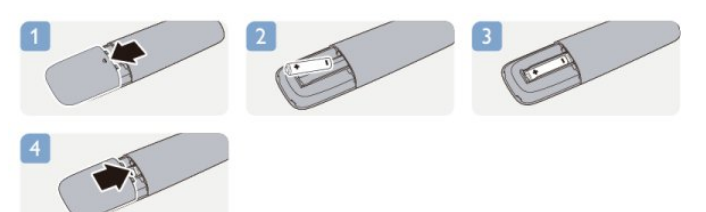

Fjern batterierne, hvis du ikke bruger fjernbetjeningen i lang tid.

Bortskaf de gamle batterier i overensstemmelse med reglerne for bortskaffelse.

## <span id="page-15-1"></span>5.4 Rengøring

Din fjernbetjening er behandlet med en belægning, der kan modstå ridser.

Rengør fjernbetjeningen med en blød, fugtig klud. Brug aldrig stoffer som sprit, kemikalier eller husholdningsprodukter på fjernbetjeningen.

## <span id="page-16-0"></span>6 TV-kanaler

## <span id="page-16-1"></span> $\overline{61}$

## Visning af TV-kanaler

Kanalskift (TV-model 4000, 4100, 4200 og 5210)

For at se TV-kanaler skal du trykke på . TV'et stiller ind på den TV-kanal, du sidst har set.

Ellers skal du trykke på for at åbne startmenuen, vælge TV og trykke på OK.

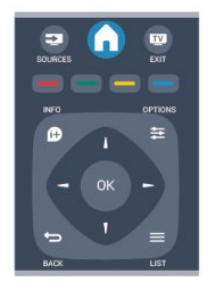

For at skifte kanaler skal du trykke på  $\equiv$  + eller **::** - Kender du nummeret på kanalen, tastes det ind med taltastaturet.

Tryk på OK, når du har indtastet nummeret, for at skifte kanal.

For at gå tilbage til den forrige kanal skal du trykke på .

## Sådan skifter du til en kanal fra en kanalliste

Mens du ser en TV-kanal, skal du trykke på = LIST for at åbne kanallisten.

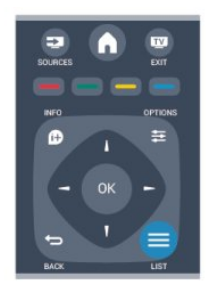

Kanallisten kan have flere sider med kanaler. Tryk på  $\bullet$  + eller  $\bullet$   $\bullet$  + for at se næste eller forrige side. For at lukke kanallisterne uden at skifte kanal skal du trykke på  $\equiv$  LIST igen.

Radiokanaler

Hvis der er digitale udsendelser tilgængelige, installeres de digitale radiostationer i forbindelse med installationen. Du kan skifte til en radiostation på samme måde, som du skifter til et TV-kanal.

## Kanalliste

#### Vis liste over alle kanaler

1. Mens du ser en TV-kanal, skal du trykke på  $\equiv$  LIST for at åbne kanallisten. 2. Tryk på  $\equiv$  OPTIONS for at åbne menuen Indstillinger. 3. Vælg Liste, derefter kan du vælge Alle, Foretrukne, Radio og Nye kanaler.

#### Omdøb kanaler

Du kan omdøbe kanaler på kanallisten.

1. Vælg den kanal, der skal omdøbes, på en af kanallisterne.

2. Tryk på  $\equiv$  OPTIONS.

3. Vælg Omdøb, og tryk på OK.

#### Lås en kanal

Du kan forhindre, at børn ser en kanal eller et program ved at låse kanaler eller aldersbestemte programmer.

Lås en kanal

Du kan låse en kanal for at forhindre, at børn ser den. For at kunne se en låst kanal skal der indtastes en børnesikringskode. Du kan ikke låse programmer fra tilsluttede enheder.

Sådan låser du en kanal . . .

1. Mens du ser en TV-kanal, skal du trykke på  $\equiv$  LIST for at åbne kanallisten.

2. I en vilkårlig liste skal du vælge den kanal, du vil låse.

3. Tryk på  $\equiv$  OPTIONS, og vælg Lås kanal. I en kanalliste er en låst kanal markeret med en lås  $\mathbf{a}$ .

For at låse en kanal op skal du vælge den låste kanal på kanallisten. Tryk på  $\equiv$  OPTIONS, og vælg Lås kanal op. Du skal indtaste koden til børnesikring.

#### Forældrevurdering

Hvis du vil forhindre børn i at se et program, der ikke passer til deres alder, kan du angive aldersgrænse.

Nogle digitale TV-selskaber har aldersbestemt deres programmer. Hvis denne aldersgrænse er lig med eller højere end den, du har angivet for dit barn, låses programmet.

Hvis du vil se et låst program, skal du indtaste

børnesikringskoden. Forældrevurderingen er indstillet for alle kanaler.

Sådan indstilles en aldersgrænse . . .

1. Tryk på  $\bigwedge$ , og vælg Opsætning, og tryk på OK. 2.

Vælg Kanalindstillinger > Børnesikring > Forældrevurdering, og tryk på OK.

3. Indtast en 4-cifret børnesikringskode. Indtast en 4-cifret børnesikringskode, og bekræft. Nu kan du indstille en aldersgrænse.

4. Indstil alder, og tryk på OK.

5. Tryk om nødvendigt på → gentagne gange for at lukke menuen.

6. Du kan deaktivere forældrevurderingen ved at vælge Ingen som aldersindstilling.

TV'et vil anmode om koden for at låse programmet op. For nogle TV-stationer/operatører låser TV'et kun programmer med en højere aldersgrænse.

Sådan indstilles eller ændres låsekoden . . .

For at indstille låsekoden eller ændre den nuværende kode . . .

1. Tryk på  $\bigwedge$ , og vælg Opsætning, og tryk på OK. 2. Vælg Kanalindstillinger > Børnesikring > Skift kode, og tryk på OK.

3. Hvis der allerede er indstillet en kode, skal du indtaste den nuværende børnesikringskode og derefter indtaste den nye kode to gange.

Den nye kode indstilles.

#### Glemt din kode?

For at annullere og registrere en ny børnesikringskode i tilfælde af, at du har glemt den, skal du taste 8888.

## Billedformat

Er der sorte bjælker øverst og nederst eller i begge sider af billedet, kan du justere billedformatet til et format, som udfylder skærmen.

For at skifte billedformat . . .

1. Mens du ser en TV-kanal, skal du trykke på **Fig** for at åbne menuen Billedformat.

2. Vælg et format på listen, og tryk på OK.

Følgende format kan være tilgængelige, afhængigt af billedet på skærmen . . .

#### - Auto

Juster billedformatet i henhold til inputkilden

#### - Superzoom

Fjerner de sorte bjælker i siderne af 4:3-udsendelser. Billedet justeres, så det passer til skærmen.

#### - Filmformat 16:9

Skaler 4:3-format til 16:9. Anbefales ikke til HD eller pc.

#### - Bredformat

Strækker billedet til formatet 16:9.

#### - Ikke skaleret

Eksperttilstand til HD- eller PC-input. Pixel for pixelvisning. Der er muligvis sorte bjælker på billeder fra en computer.

#### - 4:3

Vis det klassiske 4:3-format.

## Tekst/tekst-TV

Tekstsider (TV-model 4000, 4100, 4200 og 5210)

## Hvis du vil åbne Tekst (Tekst-TV), mens du ser TV-kanaler, skal du trykke på TEXT.

Hvis du vil lukke Tekst, skal du trykke på TEXT igen.

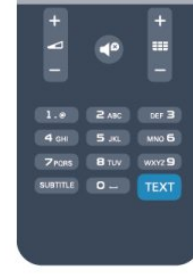

#### Vælg en tekst-TV-side

Hvis du vil vælge en side . . .

- 1. Indtast sidenummeret med taltasterne.
- 2. Brug piletasterne til at navigere.
- 3. Tryk på en farvetast for at vælge et af de farvekodede punkter nederst på skærmen.

#### Tekst-TV-undersider

En tekst-TV-side kan indeholde adskillige undersider. Undersidenumrene vises på bjælken ved siden af hovedsidenummeret. Hvis du vil vælge en underside, skal du trykke på

eller  $\blacktriangleright$ .

#### T.O.P.-tekst-TV

Visse TV-stationer udbyder T.O.P.-tekst-TV. Du kan åbne T.O.P.-tekst-TV-sider i tekst-TV ved at trykke på  $\equiv$  OPTIONS og vælge T.O.P.-oversigt.

#### Foretrukne sider

TV'et opretter en liste med de 10 seneste Tekst-TVsider, du har åbnet. Du kan nemt åbne siderne igen i kolonnen Foretrukne tekst-TV-sider.

1. I tekst-TV skal du vælge stjernen i skærmens øverste venstre hjørne for at få vist kolonnen med foretrukne sider.

2. Tryk på  $\blacktriangledown$  (ned) eller på  $\blacktriangle$  (op) for at vælge et sidenummer, og tryk på OK for at åbne siden.

Du kan rydde listen med funktionen Ryd foretrukne sider.

#### Søg i tekst-TV

Du kan vælge et ord og søge i tekst-TV efter alle forekomster af det pågældende ord.

- 1. Åbn en tekst-TV-side, og tryk på OK.
- 2. Vælg et ord eller et tal med piletasterne.

3. Tryk på OK igen for at springe direkte til den næste forekomst af det pågældende ord eller tal.

4. Tryk på OK igen for at springe til den næste forekomst.

5. Stop søgningen ved at trykke på (op), indtil der ikke er valgt noget.

#### Tekst-TV fra en tilsluttet enhed

Visse enheder, der modtager TV-kanaler, tilbyder muligvis også tekst-TV. Åbner Tekst-TV fra en tilsluttet enhed ...

1. Tryk på  $\bigcap$ , vælg enheden, og tryk på OK. 2. Mens du ser en kanal på enheden, skal du trykke på  $\equiv$  OPTIONS, vælge Vis enhedstaster, vælge tasten **i og** trykke på OK.

3. Tryk på  $\rightarrow$  for at skjule enhedstasterne.

4. For at lukke tekst-TV skal du trykke på  $\rightarrow$ igen.

#### Digital tekst (kun Storbritannien)

Nogle digitale TV-stationer tilbyder dedikeret digitalt tekst-TV eller interaktivt TV på deres digitale TVkanaler. Disse omfatter normalt tekst-TV med nummer-, farve- og piletaster til valg og navigation.

Luk digitalt tekst-TV ved at trykke på  $\rightarrow$ .

#### Indstillinger for tekst-TV

I tekst-TV skal du trykke på  $\equiv$  OPTIONS for at vælge følgende . . .

#### - Lås siden/lås siden op

Stopper automatisk rotation af undersider.

#### - Dobbeltskærm/fuld skærm

Viser TV-kanalen og tekst-TV ved siden af hinanden.

#### - T.O.P.-oversigt Åbner T.O.P.-oversigt.

- Forstør/normal visning Forstørrer tekst-TV-siden for at lette læsningen.

#### - Vis

Afslører skjulte oplysninger på siden.

#### - Bladre i undersider

Bladrer i undersider, når de er tilgængelige.

#### - Sprog

Skifter den gruppe tegn, som tekst-TV anvender, for at få vist teksten korrekt.

#### - Tekst-TV 2,5

Aktiverer tekst-TV 2,5, så der fremkommer flere farver og bedre grafik.

#### Opsætning af tekst-TV

#### Sprog for tekst-TV

Visse digitale TV-stationer har flere forskellige Tekst-TV-sprog tilgængelige.

Indstiller dit primære og sekundære tekst-TV-sprog . . .

- 1. Tryk på  $\bigwedge$ , og vælg Opsætning, og tryk på OK.
- 2. Vælg Kanalindstillinger > Sprog.
- 3. Vælg Primært tekst-TV eller Sekundært tekst-TV.
- 4. Vælg dine foretrukne tekst-TV sprog.

5. Tryk om nødvendigt på  $\ominus$  gentagne gange for at lukke menuen.

#### Tekst-TV 2.5

Hvis Tekst-TV 2.5 er tilgængeligt, opnår du bedre farver og grafik. Tekst-TV 2.5 er som standard aktiveret fra fabrikkens side. Slå tekst-TV 2,5 fra . . .

#### 1. Tryk på TEXT.

2. Mens du ser tekst-TV, skal du trykke på  $\equiv$ OPTIONS .

3. Vælg tekst-TV 2,5 > [Fra].

4. Tryk om nødvendigt på  $\rightarrow$  gentagne gange for at lukke menuen.

## Undertekster og sprog

Undertekster (TV-model 4000, 4100, 4200 og 5210)

## Slå undertekster til

Du kan åbne undertekstmenuen ved at trykke på SUBTITLE.

Du kan indstille undertekster til Undertekster fra, Undertekster til eller Automatisk.

Ønsker du undertekster, når det sendte program ikke er på dit sprog - det sprog, der er indstillet for TV'et – skal du vælge Automatisk. Denne indstilling viser også undertekster, når du slår lyden fra med . I forbindelse med analoge kanaler skal undertekster gøres tilgængelige i Tekst.

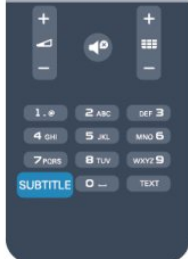

#### Undertekster for digitale kanaler

Det er ikke nødvendigt at angive undertekster i Tekst for digitale kanaler.

Digitale kanaler kan tilbyde flere undertekstsprog for et program. Du kan indstille et foretrukket primært og sekundært undertekstsprog. Hvis undertekster på et af disse sprog er tilgængelige, viser TV'et dem. Hvis ingen af dine foretrukne undertekstsprog er tilgængelige, kan du vælge et andet tilgængeligt undertekstsprog.

Indstilling af et primært og sekundært undertekstsprog . . .

1. Tryk på  $\bigwedge$ , og vælg Opsætning, og tryk på OK.

2. Vælg Kanalindstillinger, og vælg Sprog.

3. Vælg Primært sprog for undertekster

eller Sekundært sprog for undertekster, og tryk på OK.

4. Vælg et sprog, og tryk på OK.

5. Tryk om nødvendigt på → gentagne gange for at lukke menuen.

Valg af undertekstsprog, når ingen af dine foretrukne undertekstsprog er tilgængelige . . .

1. Tryk på  $\equiv$  OPTIONS.

<span id="page-19-0"></span>2. Vælg Undertekstsprog, vælg et midlertidigt sprog, og tryk på OK.

## Undertekster for analoge kanaler

I forbindelse med analoge kanaler skal du gøre underteksterne tilgængelige for hver kanal manuelt.

1. Skift til en kanal, og tryk på TEXT for at åbne tekst-TV.

2. Tast sidenummeret for undertekster, normalt 888.

3. Tryk på TEXT igen for at lukke tekst-TV.

Vælger du Til i menuen Undertekst, mens du ser denne analoge kanal, vises der undertekster, hvis de er tilgængelige.

Du kan tjekke, om en kanal er analog eller digital, ved at skifte til kanalen og åbne Status i menuen Indstillinger.

## Lydsprog

Digitale TV-kanaler kan sende lyd på flere sprog for et program. Du kan angive et primært og sekundært lydsprog. Hvis et af disse lydsprog er tilgængelige, skifter TV'et til dette sprog.

Hvis ingen af de foretrukne lydsprog er tilgængelige, kan du vælge et andet lydsprog, som er tilgængeligt.

Indstilling af primært og sekundært lydsprog . . .

- 1. Tryk på  $\bigwedge$ , og vælg Opsætning, og tryk på OK.
- 2. Vælg Kanalindstillinger, og vælg Sprog.
- 3. Vælg Primært lydsprog eller Sekundært lydsprog, og tryk på OK.
- 4. Vælg et sprog, og tryk på OK.

5. Tryk om nødvendigt på  $\ominus$  gentagne gange for at lukke menuen.

Valg af lydsprog, hvis ingen af dine foretrukne lydsprog er tilgængelige . . .

1. Tryk på  $\equiv$  OPTIONS.

2. Vælg Lydsprog, vælg et midlertidigt sprog, og tryk på OK.

## Lydsprog for hørehæmmede og svagtseende.

Nogle digitale TV-kanaler sender speciel lyd og undertekster, der er tilpasset hørehæmmede og svagtseende.

## Menusprog

Skift sprog eller TV-menuer og -meddelelser . . .

1. Tryk på  $\bigwedge$ , og vælg Opsætning, og tryk på OK. 2. Vælg TV-indstillinger > Generelle indstillinger > Menusprog, og tryk på OK.

3. Vælg det ønskede sprog, og tryk på OK.

4. Tryk om nødvendigt på  $\rightarrow$  gentagne gange for at lukke menuen.

## $\overline{62}$ Kanalinstallation

## Opdater kanaler

## Automatisk opdatering

Hvis du modtager digitale kanaler, kan du indstille TV'et til automatisk at opdatere listen med nye kanaler.

Du kan også selv starte en kanalopdatering.

## Automatisk kanalopdatering

En gang om dagen, kl. 06.00, opdaterer TV'et kanalerne og gemmer nye kanaler. Nye kanaler gemmes på kanallisten Alle, men også på listen Nye kanaler. Tomme kanaler fjernes.

Hvis du finder nye kanaler, eller hvis kanaler opdateres eller fjernes, vises en meddelelse, når TV'et tændes. TV'et skal være i standby for at kunne opdatere kanaler automatisk.

Slå meddelelse ved opstart fra . . .

- 1. Tryk på  $\bigwedge$ , og vælg Opsætning, og tryk på OK.
- 2. Vælg Kanalindstillinger, og tryk på OK.

3. Vælg Kanalinstallation > Kan.opdat.meddelelse > Fra.

Slå automatisk kanalopdatering fra . . .

- 1. Tryk på  $\bigwedge$ , og vælg Opsætning, og tryk på OK.
- 2. Vælg Kanalindstillinger, og tryk på OK.
- 3. Vælg Kanalinstallation > Automatisk
- kanalopdatering > Fra.

#### Start en opdatering

Start en opdatering selv . . .

- 1. Tryk på  $\bigwedge$ , og vælg Opsætning, og tryk på OK.
- 2. Vælg Søg efter kanaler, og tryk på OK.

3. Vælg Opdater kanaler, og følg instruktionerne på skærmen. Opdateringen kan tage et par minutter.

I visse lande udføres den automatiske kanalopdatering, mens du ser TV, eller når TV'et er i standby.

#### Nye kanaler

Nye kanaler, som tilføjes med den automatiske kanalopdatering, er nemme at finde på kanallisten Ny. De samme nye kanaler gemmes også på kanallisterne Alle eller Radio.

Nye kanaler bibeholdes på kanallisten Ny, så længe du ikke markerer dem som foretrukne eller justerer dem.

## Geninstaller kanaler

Du kan søge efter og geninstallere kanaler og lade alle TV'ets øvrige indstillinger være urørte. Eller du kan udføre en fuld ny TV-installation.

Hvis der er angivet en børnesikringskode, skal du indtaste denne kode, før du kan geninstallere kanaler.

#### Geninstaller kanaler

Sådan geninstallerer du kun kanalerne . . .

1. Tryk på  $\bigwedge$ , og vælg Opsætning, og tryk på OK. 2. Vælg Søg efter kanaler > Geninstaller kanaler, og tryk på OK.

3. Vælg det land, hvor du installerer TV'et.

4. Vælg Antenne (DVB-T) eller Kabel (DVB-C) . Kanalsøgningen kan tage et par minutter. Følg anvisningerne på skærmen.

#### Fuld installation

Sådan foretager du en fuld TV-installation . . .

1. Tryk på  $\bigwedge$ , og vælg Opsætning, og tryk på OK. 2. Vælg TV-indstillinger > Generelle indstillinger > Geninstaller TV, og tryk på OK. Installationen kan tage et par minutter. Følg instruktionerne på skærmen.

#### Fabriksindstillinger

Fabriksindstillinger gendanner TV'et til de oprindelige indstillinger for billede og lyd. Gendan de oprindelige fabriksindstillinger . . .

1. Tryk på  $\bigwedge$ , og vælg Opsætning, og tryk på OK.

- 2. Vælg TV-indstillinger > Generelle indstillinger >
- Fabriksindstillinger, og tryk på OK. 3. Tryk på OK for at bekræfte.

4. Tryk om nødvendigt på  $\ominus$  gentagne gange for at lukke menuen.

## Kopiering af kanalliste

#### Introduktion

Kopiering af kanalliste er beregnet til forhandlere og superbrugere. I visse lande er kanallistekopiering kun tilgængelig til kopiering af satellitkanaler.

Med Kopiering af kanalliste, kan du kopiere de installerede kanaler på et TV til et andet Philips-TV i samme serie. Med Kanallistekopiering undgår du en tidskrævende kanalsøgning ved at uploade en foruddefineret kanalliste på et TV. Brug et USBflashdrev med mindst 1 GB.

#### Betingelser

- Begge TV'er er fra den samme årrække.

- Begge TV'er har samme hardwaretype. Kontroller hardwaretypen på TV'ets identifikationsplade bag på TV'et. Typisk noteret som Q . . . LA

- Begge TV'er har kompatible softwareversioner.

#### Aktuel version

Du kan kontrollere den aktuelle version af TVsoftwaren med Aktuel softwareinformation  $i \bullet >$ Opsætning > Softwareindstillinger.

#### Kopier kanalliste

Kopier en kanalliste . . .

1. Tænd for TV'et, som har installeret kanalerne. Tilslut en USB-hukommelsesenhed.

2. Tryk på  $\bigwedge$ , og vælg Opsætning, og tryk på OK. 3. Vælg TV-indstillinger > Generelle indstillinger > Kopier kanalliste > Kopier til USB, og tryk på OK. Hvis du vil kopiere kanallisten fra dette TV, bliver du muligvis bedt om at indtaste den børnesikringskode, som du indtastede under installationen. 4. Når kopieringen er færdig, skal du frakoble USB-

hukommelsesenheden. Du kan nu uploade den kopierede kanalliste til et andet Philips TV.

#### Upload en kanalliste

#### Upload en kopieret kanalliste

Afhængigt af, om TV'et allerede er installeret eller ej, skal du uploade en kanalliste på en anden måde.

#### Til et TV, som endnu ikke er installeret

1. Tilslut strømstikket for at starte installationen, og

vælg sprog og land. Du kan springe Søg efter kanal over. Afslut installationen.

2. Tilslut USB-hukommelsesenheden, der indeholder kanallisten til det andet TV.

3. Du kan starte med at uploade kanallisten ved at trykke på  $\bigcap$ , vælge Opsætning og trykke på OK. 4. Vælg TV-indstillinger > Generelle indstillinger > Kopier kanalliste > Kopier til TV, og tryk på OK. Du kan blive bedt om at indtaste børnesikringskoden til TV'et.

5. En meddelelse bekræfter, når kanallisten er kopieret til TV'et. Frakobl USBhukommelsesenheden.

#### Et allerede installeret TV

1. Bekræft landeindstillingen for TV'et. (Bekræft denne indstilling ved at trykke på  $\bigwedge$ , vælge Opsætning og trykke på OK. Vælg Søg efter kanaler > Geninstaller kanaler, og tryk på OK. Tryk på  $\rightarrow$  og derefter på Annuller for at forlade kanalsøgningen). Hvis landet er korrekt, skal du fortsætte med trin 2. Hvis landet ikke er korrekt, skal du starte en geninstallation. Start geninstallationen ved at trykke på  $\bigcap_{n=1}^{\infty}$  vælge Opsætning og trykke på OK. Vælg TVindstillinger > Generelle indstillinger > Geninstaller TV > OK. Vælg det korrekte land, og spring kanalsøgning over. Afslut installationen. Gå herefter tilbage til trin 2. 2. Tilslut USB-hukommelsesenheden, der indeholder kanallisten til det andet TV.

3. Du kan starte med at uploade kanallisten ved at trykke på  $\bigwedge$ , vælge Opsætning og trykke på OK. 4. Vælg TV-indstillinger > Generelle indstillinger > Kopier kanalliste > Kopier til TV, og tryk på OK. Du kan blive bedt om at indtaste børnesikringskoden til TV'et.

5. En meddelelse bekræfter, når kanallisten er kopieret til TV'et. Frakobl USBhukommelsesenheden.

## DVB-T eller DVB-C

#### DVB-T- eller DVB-C-modtagelse

Hvis både DVB-T- og DVB-C-modtagelse er tilgængelig i dit land, og TV'et er forberedt til modtagelse af DVB-T og DVB-C i dit land, har du valgt den ene eller den anden under kanalinstallationen.

Hvis du vil ændre DVB-indstillingen for at starte en ny kanalinstallation . . .

1. Tryk på  $\bigwedge$ , og vælg Opsætning, og tryk på OK.

2. Vælg Kanalindstillinger, og tryk på OK.

3. Vælg Kanalinstallation > Antenneforbindelse >

Antenne (DVB-T) eller Kabel (DVB-C), og tryk på OK. 4. Vælg den DVB-indstilling, du ønsker.

5. Tryk om nødvendigt på → gentagne gange for at lukke menuen.

#### DVB-C-kanalinstallation

Af hensyn til brugervenligheden er alle DVB-Cindstillinger indstillet til automatisk.

Hvis din DVB-C-udbyder har tildelt dig specifikke DVB-C-værdier som en symbolhastighed eller en frekvens, skal du indtaste disse værdier, når du bliver bedt om det under installationen.

Det kan være nødvendigt at justere scanningen (fuld eller hurtig scanning) eller angive en bestemt symbolhastighed i menuen Indstillinger under installation. For at angive en Symbolhastighed skal du først indstille symbolhastigheden til Manuel.

#### Sammenfaldende kanalnumre

I nogle lande kan forskellige TV-kanaler (udbydere) have samme kanalnummer. Under installation viser TV'et listen med sammenfaldende kanalnumre. Du skal vælge, hvilken TV-kanal du vil installere på et kanalnummer med flere TV-kanaler.

#### DVB-T + DVB-C

Hvis du både kan bruge en DVB-T-antenneindgang og en DVB-C-indgang, kan du konfigurere dit TV til både DVB-T og DVB-C. Installer det ene system og derefter det andet med de nødvendige indstillinger. Når begge systemer er installeret, skal du skifte antenneindgangssignalet på tilslutningen Antenne bag på TV'et og indstille TV'et til det relevante system for at få vist de installerede kanaler på TV'et. For at vælge en DVB-T eller DVB-C-indstilling, se ovenfor.

#### DVB-indstillinger

#### Adgang til DVB-indstillinger

- 1. Tryk på  $\bigwedge$ , og vælg Opsætning, og tryk på OK.
- 2. Vælg Søg efter kanaler, og tryk på OK.
- 3. Vælg Geninstaller kanaler.
- 4. Vælg det land, hvor du installerer dette TV.
- 5. Vælg Kabel (DVB-C).
- 6. Vælg Start kanalsøgning, eller vælg Indstillinger for DVB-C-indstillinger.

7. Tryk om nødvendigt på  $\rightarrow$  gentagne gange for at lukke menuen.

#### Symbolhastighedsstilstand

Hvis din kabel-TV-udbyder ikke tildelte dig en specifik symbolhastighedsværdi til installation af TV-kanaler, skal du lade indstillingen for

#### symbolhastighedstilstand stå på Automatisk.

Hvis du modtog en specifik hastighedsværdi, skal du vælge Manuel. Den værdi, du modtog, findes evt. allerede på listen over foruddefinerede symbolhastigheder. Vælg Foruddefinerede symbolhastigheder for at kontrollere, om din værdi er

#### Symbol-rate

Med Symbolhastighedsstilstand indstillet til Manuel kan du indtaste den symbolhastighedsværdi, du modtog fra din kabeludbyder. Brug taltasterne til at indtaste værdien.

#### Netværksfrekvens

Med Frekvensscanning indstillet til Hurtig eller Avanceret kan du indtaste den netværksfrekvensværdi, du modtog fra din kabeludbyder. Brug taltasterne til at indtaste værdien.

#### Frekvensscanning

Vælg metoden til søgning af kanaler. Du kan vælge den hurtigere metode Hurtig scanning og bruge de foruddefinerede indstillinger, som bruges af de fleste kabeludbydere i dit land.

Hvis det betyder, at der ikke er installeret nogen kanaler, eller hvis der mangler nogen kanaler, kan du vælge den udvidede Fuld scanning-metode. Med denne metode tager det lidt længere tid at søge efter og installere kanaler.

#### Netværks-ID

Med Frekvensscanning indstillet til Hurtig kan du indtaste den netværks-ID, du modtog fra din kabeludbyder. Brug taltasterne til at indtaste værdien.

#### Digitale kanaler

Hvis du ved, at din kabeludbyder ikke tilbyder digitale kanaler, kan du springe over søgning efter digitale kanaler. Vælg Fra.

#### Analoge kanaler

Hvis du ved, at din kabeludbyder ikke tilbyder analoge kanaler, kan du springe over søgning efter analoge kanaler. Vælg Fra.

#### Gratis / kodet

Hvis du har et abonnement og et CAM - Conditional Access Module til betalings-TV-tjenester, skal du vælge Gratis + kodet. Hvis du ikke har abonnement til betalings-TV-kanaler, kan du vælge Kun gratis kanaler.

#### Manuel installation

Analoge TV-kanaler kan installeres manuelt en efter  $\rho$ n

Hvis du vil installere analoge kanaler manuelt . . .

1. Tryk på  $\bigwedge$ , og vælg Opsætning, og tryk på OK.

2. Vælg Kanalindstillinger > Kanalinstallation >

Analog: Manuel installering, og tryk på OK.

- System

Konfigurer TV-systemet ved at vælge System og trykke på OK.

Vælg det land eller den verdensdel, du befinder dig i. - Søg kanal

Du kan søge efter en kanal ved at trykke på

Søg kanal og trykke på OK. Vælg Søg, og tryk på OK. Du kan også selv indtaste en frekvens. Hvis

modtagelsen er ringe, kan du trykke på Søg igen. Hvis du vil lagre kanalen, skal du vælge Udført og trykke på OK.

- Finjustering

Du kan finjustere en kanal ved at vælge Finjustering og trykke på OK. Du kan finjustere kanalen med ▲ eller  $\blacktriangledown$ .

Hvis du vil gemme den fundne kanal, skal du vælge Udført og trykke på OK.

- Gem

Du kan lagre kanalen på det aktuelle kanalnummer eller som et nyt kanalnummer.

Vælg Gem nuværende kanal eller Gem som ny kanal.

Trinene kan gentages, indtil du har fundet alle tilgængelige analoge TV-kanaler.

## <span id="page-23-0"></span>7 Satellitkanaler (model PxK)

## <span id="page-23-1"></span>7.1

## Visning af satellitkanaler

- Kun til TV'er med indbygget satellittuner.

Sådan ser du satellitkanaler . . . Tryk på , vælg Satellit, og tryk på OK. TV'et finder den senest sete satellitkanal.

## Skift kanal

Du skifter kanal ved at trykke på **:::** + eller **:::** -. TV'et stiller ind på den næste kanal på den valgte kanalliste. Hvis du kender kanalnummeret, kan du bruge taltasterne på fjernbetjeningen. Du kan gå tilbage til den forrige kanal ved at trykke på  $\rightarrow$ .

Du kan også vælge en kanal direkte fra satellitkanallisten.

## <span id="page-23-2"></span> $\overline{72}$ **Satellitkanalliste**

## Om kanallisten

Når satellitinstallationen er fuldført, vises alle satellitkanaler på kanallisten. Du kan få vist listen med alle kanaler, eller du kan filtrere listen, så den kun viser foretrukne kanaler eller radiostationer. Eller efter en kanalopdatering kan du finde de nyligt tilføjede kanaler på listen med nye kanaler.

<span id="page-23-3"></span>Du kan vælge kanaler direkte fra enhver liste. Den liste, du vælger på kanallisten, bestemmer, hvilke kanaler du får vist med tasterne  $\frac{11}{2}$  + og  $\frac{11}{2}$  -Du kan kun ændre kanalrækkefølgen på listen med foretrukne kanaler.

## Vælg et listefilter

Den liste, du valgte på kanallisten, bestemmer, hvilke kanaler du får vist med tasterne  $\frac{1}{2}$  + og  $\frac{1}{2}$  -

Sådan vælger du en kanalliste . . .

1. Tryk på  $\bigwedge$ , og vælg Satellit, og tryk på OK. 2. Tryk på  $\equiv$  LIST for at åbne kanallisten. Listen vises med den aktuelt valgte kanal. 3. Naviger opad for at vælge Alle eller et af

listefiltrene Foretrukne, Radio, TV eller Ny.

## Indstillinger for kanalliste

Sådan får du vist kanallisteindstillinger for den aktuelle kanal . . .

1. Mens kanallisten Alle vises på skærmen, skal du vælge en kanal og trykke på  $\equiv$  OPTIONS.

2. Vælg den ønskede mulighed, og tryk på OK.

Tilgængelige indstillinger for satellitkanaler . . .

#### - Satellit

Filtrer kanallisten, så den kun viser kanalerne for en bestemt satellit eller viser kanalerne for alle satellitter.

#### - Gratis/kodet

Filtrer kanallisten, så den kun viser gratis kanaler, kodede kanaler eller begge dele. Kodede kanaler markeres med en nøgle  $\bullet$ .

#### - Lås

Du kan låse en kanal. Først skal du vælge en kanal på listen, trykke på  $\equiv$  OPTIONS og vælge Lås. Du skal angive den 4-cifrede børnesikringskode. En låst kanal markeres med en lås $\mathbf{a}$ .

#### - Lås op

Sådan låser du en låst kanal op. Vælg en låst kanal på listen, tryk på  $\equiv$  OPTIONS, og vælg Lås op. Du skal angive den 4-cifrede børnesikringskode.

## Kopier kanalliste

Kopier kanalliste er beregnet til forhandlere og superbrugere. Med Kopiering af kanalliste kan du kopiere de kanaler, der er installeret på ét TV, over på et andet Philips TV i samme serie. Kopiering af kanalliste kopierer både jordbaserede kanaler og satellitkanaler.

## $\overline{73}$ Foretrukne satellitkanaler

## Foretrukne kanaler

Du kan markere kanaler som foretrukne kanaler. Dine Foretrukne satellitkanaler samles på listen over foretrukne satellitkanaler.

#### Visning af foretrukne kanaler

Opret en listen med foretrukne kanaler, så du nemt kan skifte mellem de kanaler, du vil se. Du kan ændre kanalernes rækkefølge, som du ønsker.

Hvis du kun vil skifte mellem dine foretrukne kanaler  $med$   $\equiv$   $+$   $log$   $\equiv$   $-$ , skal du vælge listen Favoritter på kanallisten og lukke kanallisten igen.

Der er to lister med foretrukne programmer, en til TV-

## Opret din liste med foretrukne kanaler

Sådan sammensætter du en liste med dine foretrukne kanaler . . .

1. Mens du ser en TV-kanal, skal du trykke på = LIST for at åbne kanallisten.

2. Vælg listen Foretrukne.

3. TV'et beder dig om at begynde at tilføje kanaler med det samme. Tryk på OK. For at undgå at skulle ændre rækkefølgen senere bør du vælge kanalerne i den rækkefølge, du vil se dem på listen.

4. Du tilføjer en kanal til listen Foretrukne ved at vælge kanalen og trykke på OK. Du kan derefter vælge en anden kanal, som du vil tilføje som foretrukken.

5. Tryk på  $\rightarrow$  for at afslutte.

## Tilføj eller fjern foretrukne kanaler

Sådan tilføjes eller fjernes en liste over foretrukne . . .

1. Mens du ser en TV-kanal, skal du trykke

på LIST for at åbne kanallisten.

2. Vælg den kanal, du vil markere som foretrukken, og tryk på  $\equiv$  OPTIONS.

3. Vælg Tilføj favoritter, og tryk på OK. Den valgte kanal markeres med et  $\bullet$ .

4. Tryk på for at afslutte. Kanalerne tilføjes til listen over Foretrukne.

Hvis du vil fjerne en kanal fra favoritlisten, skal du vælge Fjern foretrukne og derefter trykke på OK.

## Ændret rækkefølge af foretrukne kanaler

Du kan kun omplacere kanaler på listen Favoritprogrammer.

**1 -** På kanallisten Foretrukne skal du markere den kanal, du vil flytte.

**2 -** Tryk på .

**3 -** Vælg den kanal, der skal flyttes, og tryk på OK.

**4 -** Tryk på Navigationsknapperne for at flytte den fremhævede kanal til en anden placering, og tryk derefter på OK.

<span id="page-24-0"></span>5 - Når du er færdig, skal du trykke på **II EXIT** for at forlade kanallisten over Foretrukne kanaler.

## 7.4 Lås satellitkanaler

## Lås en kanal

Du kan låse en kanal for at forhindre, at børn ser den. For at kunne se en låst kanal skal der indtastes en børnesikringskode. Du kan ikke låse programmer fra tilsluttede enheder.

Sådan låser du en kanal . . .

1. Mens du ser en TV-kanal, skal du trykke på  $\equiv$ LIST for at åbne Kanallisten.

2. I en vilkårlig liste skal du vælge den kanal, du vil låse.

3. Tryk på  $\equiv$  OPTIONS, og vælg Lås kanal. I en kanalliste er en låst kanal markeret med en lås  $\mathbf{a}$ .

For at låse en kanal op skal du markere den låste kanal på kanallisten og vælge Lås kanal op. Du skal indtaste koden til børnesikring.

## Brug en aldersgrænse

Hvis du vil forhindre børn i at se et program, der ikke passer til deres alder, kan du angive aldersgrænse.

Nogle digitale TV-selskaber har aldersbestemt deres programmer. Hvis denne aldersgrænse er lig med eller højere end den, du har angivet for dit barn, låses programmet.

Hvis du vil se et låst program, skal du indtaste børnesikringskoden. Forældrevurderingen er indstillet for alle kanaler.

Sådan indstilles en aldersgrænse . . .

1. Tryk på  $\bigcap$ , og vælg Opsætning, og tryk på OK. 2.

#### Vælg Satellitindstillinger >

Børnesikring > Forældrevurdering, og tryk på OK. 3. Indtast en 4-cifret børnesikringskode. Hvis du endnu ikke har indstillet en kode, skal du vælge Indstil kode og trykke på OK. Indtast en 4-cifret

børnesikringskode, og bekræft. Nu kan du indstille en aldersgrænse.

4. Indstil alder, og tryk på OK.

5. Tryk om nødvendigt på → gentagne gange for at lukke menuen.

6. Du kan deaktivere forældrevurderingen ved at vælge Ingen som aldersindstilling.

TV'et vil anmode om koden for at låse programmet op. For nogle TV-stationer/operatører låser TV'et kun programmer med en højere aldersgrænse.

## Børnesikringskode

Du kan indstille eller ændre børnesikringskoden

For at indstille låsekoden eller ændre den nuværende kode . . .

1. Tryk på  $\bigwedge$ , og vælg Opsætning, og tryk på OK. 2. Vælg Satellitindstillinger > Børnesikring > Indstil kode eller Skift kode, og tryk på OK. 3. Hvis der allerede er indstillet en kode, skal du indtaste den nuværende børnesikringskode og derefter indtaste den nye kode to gange.

Den nye kode indstilles.

## Glemt din børnesikringskode?

Hvis du har glemt din kode, kan du annullere den nuværende kode og indtaste en ny kode.

1. Tryk på  $\bigcap$ , og vælg Opsætning, og tryk på OK. 2. Vælg Satellitindstillinger > Børnesikring > Skift kode, og tryk på OK.

3. Indtast annulleringskoden 8888.

4. Nu skal du indtaste en ny børnesikringskode og indtaste den igen for at bekræfte.

## <span id="page-25-0"></span>7.5 Satellitinstallation

## Installation af satellitter

## Om installation af satellitter

Dette TV har en indbygget DVB-S/DVB-S2-satellitmodtager. Tilslut kablet fra parabolantennen direkte til TV'et. Brug et koaksialt kabel, som passer til tilslutning af en parabolantenne. Sørg for, at parabolantennen er indstillet nøjagtigt, før du starter installationen.

## Op til 4 satellitter

Du kan installere op til 4 satellitter (4 LNB'er) på dette TV. Vælg det antal satellitter, du vil installere, i starten af installationen. Dette får installationen til at gå hurtigere.

## Unicable

Du kan bruge et Unicable-system til at tilslutte parabolantennen til TV'et. Vælg dette, hvis du installerer satellitter til et Unicable-system, for 1 eller 2 satellitter i starten af installationen.

## Installation

Du kan installere dine satellitter under den indledende opsætning af TV'et. Hvis du kun ser satellitkanaler, kan du springe installationen af TV- kanaler over.

Du kan altid starte en ny satellitinstallation fra menuen Opsætning.

Sådan installerer du satellitkanaler . . .

- 1. Tryk på  $\bigwedge$ , og vælg Opsætning, og tryk på OK.
- 2. Vælg Søg efter kanaler, og tryk på OK.
- 3. Vælg Installer satellitter, og tryk på OK.

4. TV'et viser den aktuelle installationsindstilling. Hvis den aktuelle indstilling svarer til den satellitinstallation, du ønsker, kan du begynde at søge efter satellitter. Vælg Søg, og tryk på OK. Gå til trin 5. Hvis den aktuelle indstilling ikke er den indstilling, du ønsker, skal du vælge Indstillinger og trykke på OK. Gå til trin 4b.

4b - I menuen Indstillinger skal du vælge det nøjagtige antal satellitter, du vil installere. Eller hvis du bruger en Unicable-opsætning, skal du vælge Unicable til 1 satellit eller Unicable til 2 satellitter, afhængigt af hvilket antal satellitter du vil installere til Unicable. Vælg den indstilling, du ønsker, og tryk på OK.

4c - Hvis det nøjagtige antal satellitter er indstillet, eller du har angivet Unicable-indstillingerne, skal du vælge Søg og trykke på OK.

5. TV'et søger efter satellitter, som er tilgængelige med parabolantennens indstilling. Dette kan tage et par minutter. Hvis der findes en satellit, vises dens navn og styrken på det modtagne signal på skærmen. Hvis en kanalpakke er tilgængelig på en af de satellitter, du har fundet, kan du vælge den pakke, du ønsker

6. Du kan installere alle kanaler for de satellitter, du har fundet, vælge Installer og trykke på OK. TV'et viser de fundne kanaler og radiostationer.

7. Du kan gemme satellitindstillinger, alle

satellitkanaler og satellitradiostationer ved at vælge Afslut og trykke på OK.

## Kanalpakker

## Om kanalpakker

Satellit udbyder kan tilbyde kanalpakker, som samler gratis kanaler og tilbyder en sortering, som passer til det enkelte land. Nogle satellitter tilbyder abonnementspakker - en samling af kanaler, som du betaler for.

Hvis du vælger en abonnementspakke, vil TV'et evt. bede dig om at vælge en Hurtig eller Fuld installation. Vælg Kun satellit-TV-stationens kanaler for kun at installere kanalerne i pakken eller vælg Alle satellitkanaler for at installere pakken samt alle øvrige tilgængelige kanaler. Vi anbefaler Hurtig installation af abonnementspakker. Hvis du har flere satellitter, der ikke er en del af din abonnementspakke, anbefaler vi en Fuld installation. Alle installerede kanaler placeres

## Opsætning af Unicable

#### Unicable-systemet

Du kan anvende et Unicable-system til at tilslutte parabolantennen til TV'et. Et Unicable-system bruger ét kabel til at tilslutte parabolantennen til alle satellitmodtagere i systemet. Unicable bruges typisk i beboelsesejendomme. Hvis du bruger et Unicablesystem, beder TV'et dig om at tildele et brugerbåndnummer og en tilhørende frekvens under installationen. Du kan installere 1 eller 2 satellitter med Unicable på dette TV.

Hvis du opdager, at der mangler nogle kanaler efter en Unicable-installation, er der muligvis foretaget en anden installation på Unicable-systemet samtidig. Foretag installationen igen for at installere de manglende kanaler.

#### Brugerbåndnummer

De enkelte satellitmodtagere skal være nummereret (f.eks. 0, 1, 2 eller 3 osv.) i et Unicable-system.

Du kan finde de tilgængelige brugerbånd og deres numre på Unicable-koblingsboksen. Brugerbånd forkortes af og til som UB. Der er Unicablekoblingsbokse, som tilbyder 4 eller 8 brugerbånd. Hvis du vælger Unicable i indstillingerne, beder TV'et dig om at tildele det unikke brugerbåndnummer for dets indbyggede satellitmodtager. En satellitmodtager kan ikke have det samme brugerbåndnummer som en anden satellitmodtager i Unicable-systemet.

#### Brugerbåndfrekvens

Ud over det unikke brugerbåndnummer skal satellitmodtageren bruge frekvensen for det valgte brugerbåndnummer. Disse frekvenser vises for det meste ved siden af brugerbåndnummeret på en Unicable-koblingsboks.

## Tilføj en satellit

Du kan tilføje en ekstra satellit til din nuværende satellitinstallation. De installerede satellitter og deres kanaler forbliver urørte. Visse satellitoperatører tillader dog ikke tilføjelse af yderligere en satellit.

Denne satellit skal opfattes som en ekstra tilføjelse, det er ikke dit primære satellitabonnement eller den primære satellit, hvis kanalpakke du anvender. Man tilføjer normalt en 4. satellit, hvis man allerede har 3

satellitter installeret. Hvis du har 4 satellitter installeret, kan du overveje at fjerne en af dem først for at kunne tilføje en ny satellit.

#### Indstillinger

Hvis du kun har 1 eller 2 satellitter installeret i øjeblikket, tillader de aktuelle installationsindstillinger muligvis ikke tilføjelse af en ekstra satellit. Hvis du har brug for at ændre installationsindstillingerne, skal du udføre hele satellitinstallationen igen. Du kan ikke anvende Tilføj satellit, hvis det er nødvendigt at ændre indstillingerne.

Sådan tilføjer du en satellit . . .

- 1. Tryk på  $\bigwedge$ , og vælg Opsætning, og tryk på OK.
- 2. Vælg Søg efter kanaler, og tryk på OK.

3. Vælg Tilføj satellit, og tryk på OK. De aktuelle satellitter vises.

4. Vælg Tilføj, og tryk på OK. TV'et søger efter nye satellitter.

5. Hvis TV'et har fundet en eller flere satellitter, skal du vælge Installer og trykke på OK. TV'et installerer kanalerne for de fundne satellitter.

6. Du kan gemme kanaler og radiostationer ved at vælge Afslut og trykke på OK.

## Sådan fjernes en satellit

Du kan fjerne en eller flere satellitter fra din aktuelle satellitinstallation. Du fjerner satellitten og dens kanaler. Visse satellitoperatører tillader imidlertid ikke fiernelse af en satellit.

Sådan fjerner du satellitter

- 1. Tryk på  $\bigwedge$ , og vælg Opsætning, og tryk på OK.
- 2. Vælg Søg efter kanaler, og tryk på OK.

3. Vælg Fjern satellit, og tryk på OK. De aktuelle satellitter vises.

4. Brug piletasterne til at vælge den satellit, du vil fierne.

5. Tryk på OK for at markere en satellit, som skal fjernes. Tryk på OK igen for at fjerne markeringen.

6. Vælg Fjern, tryk på OK, og bekræft. Satellitterne fjernes.

7. Vælg Afslut, og tryk på OK for at lukke Fjern satellit.

## Opdater satellitkanaler

En gang om dagen, kl. 06.00, opdaterer TV'et automatisk satellitkanalerne. En kanalopdatering søger efter nye kanaler og tilføjer dem til kanallisten. Kanaler, der ikke længere er tilgængelige, fjernes, og hvis en udbyder omarrangerer sin kanalpakke, opdateres TV'ets kanalliste. TV'et skal være i standbytilstand for automatisk at opdatere satellitkanalerne. Ellers kan du til enhver tid selv udføre en kanalopdatering.

Nye kanaler, der findes under kanalopdateringen,

markeres med bogstavet N og samles på kanallisten Ny. Nye kanaler tilføjes også til kanallisten Alle. Nye kanaler forbliver på kanallisten Ny, så længe du ikke stiller ind på dem eller markerer dem som foretrukne.

#### Deaktivering af automatisk kanalopdatering

Du kan slukke TV'et helt om natten for at undgå en kanalopdatering. Eller du kan slå automatisk opdatering fra i opsætningsmenuen.

1. Tryk på  $\bigwedge$ , og vælg Opsætning, og tryk på OK. 2. Vælg Satellitindstillinger > Kanalinstallation > Automatisk kanalopdatering, og vælg Fra.

Slå opdatering fra for en specifik satellit

1. Tryk på  $\bigwedge$ , og vælg Opsætning, og tryk på OK. 2. Vælg Satellitindstillinger > Kanalinstallation > Indstilling for automatisk opdatering.

3. Med piletasterne skal du vælge den satellit, som du ikke vil opdatere. Tryk på OK for at fjerne markeringen af satellitten.

4. Vælg Udført, og tryk på OK for at lukke menuen.

TV'et opdaterer ikke kanalerne fra den satellit, du valgte.

#### Start en opdatering selv

1. Tryk på  $\bigwedge$ , og vælg Opsætning, og tryk på OK.

2. Vælg Søg efter kanaler, og tryk på OK.

3. Vælg Opdater kanaler, og tryk på OK.

4. Hvis du vil kontrollere, hvilke satellitter der er indstillet til opdatering, skal du vælge Indstillinger og trykke på OK.

5. Med piletasterne skal du markere eller fjerne markeringen af satellitterne for opdatering. Vælg Udført, og tryk på OK.

6. Vælg Opdater, og tryk på OK. Opdateringen kan tage et par minutter.

7. Vælg Afslut, og tryk på OK.

## Sprog og lyd

#### Foretrukne sprog og undertekster

Satellitkanaler kan indeholde forskellige lydsprog, undertekstsprog eller tekst-TV-sprog. Du kan indstille TV'et til automatisk at skifte til det sprog, undertekstsprog eller tekst-TV-sprog, som du foretrækker, hvis det pågældende sprog er tilgængeligt på kanalen eller tekst-TV-siderne.

Sådan indstiller du det foretrukne sprog . . .

1. Tryk på  $\bigcap$ , og vælg Opsætning, og tryk på OK.

2. Vælg Satellitindstillinger, og tryk på OK.

3. Vælg Sprog, og tryk på OK. Vælg den ønskede indstilling.

4. Tryk om nødvendigt på  $\ominus$  gentagne gange for at lukke menuen.

#### Beskrivelse af lyd

#### Højttalere/hovedtelefoner

Du kan vælge, hvor du vil høre lydkommentaren. Kun via TV'ets højttalere, kun via hovedtelefonerne eller begge dele.

Indstilling af Højttalere/hovedtelefoner . . .

1. Tryk på  $\bigwedge$ , og vælg Opsætning, og tryk på OK.

2. Vælg Satellitindstillinger > Sprog > Beskrivelse af lyd > Højttalere/hovedtelefoner, og tryk på OK.

3. Vælg Højttalere, Hovedtelefoner eller Højttalere + hovedtelefoner, og tryk på OK.

4. Tryk om nødvendigt på  $\rightarrow$  gentagne gange for at lukke menuen.

#### Lydeffekt

Visse lydkommentarer indeholder ekstra lydeffekter, f.eks. stereo eller fading.

Sådan aktiverer du Lydeffekter (hvis tilgængelige) . . .

1. Tryk på  $\triangle$ , og vælg Opsætning, og tryk på OK.

2. Vælg Satellitindstillinger > Sprog > Beskrivelse af lyd > Lydeffekter, og tryk på OK.

3. Vælg Til eller Fra, og tryk på OK.

4. Tryk om nødvendigt på  $\rightarrow$  gentagne gange for at lukke menuen.

#### Tale

Lydkommentarerne også indeholde undertekster til de talte ord.

Sådan aktiverer du undertekster (hvis tilgængelige) . . .

1. Tryk på  $\bigwedge$ , og vælg Opsætning, og tryk på OK.

2. Vælg Satellitindstillinger > Sprog > Beskrivelse af lyd > Tale, og tryk på OK.

3. Vælg Beskrivende (lyd) eller Undertekster, og tryk på OK.

4. Tryk om nødvendigt på  $\rightarrow$  gentagne gange for at lukke menuen.

## Manuel installation

Manuel installation er beregnet til superbrugere. Du kan bruge Manuel installation til hurtigt at tilføje nye kanaler fra en satellittransponder. Du skal kende transponderens frekvens og polarisering. TV'et installerer alle transponderens kanaler. Hvis transponderen blev installeret tidligere, flyttes alle dens kanaler - tidligere og nye - til nederst på kanallisten Alle.

Du kan ikke bruge Manuel installation, hvis du har brug for at ændre antallet af satellitter. Hvis dette er nødvendigt, skal du udføre en komplet installation ved hjælp af Installer satellitter.

Sådan installerer du en transponder . . .

- 1. Tryk på  $\bigwedge$ , og vælg Opsætning, og tryk på OK.
- 2. Vælg Satellitindstillinger > Kanalinstallation >
- Manuel installation, og tryk på OK.

3. Hvis du har mere end 1 satellit installeret, skal du vælge den satellit/LNB, som du vil tilføje kanaler for.

4. Indstil den Polarisering, du har brug for. Hvis du indstiller Symbolhastighedstilstanden til Manuel, kan du angive symbolhastigheden i Symbolhastighed manuelt. Angiv Frekvens, og start søgning efter transponderen.

5. Hvis der findes en transponder, skal du vælge Gem og trykke på OK for at gemme den nye transponder på den valgte LNB.

6. Vælg Afslut for at forlade manuel installation.

## <span id="page-28-0"></span> $\overline{76}$ Problemer med satellitter

## TV'et kan ikke finde de satellitter, jeg ønsker, eller TV'et installerer den samme satellit to gange

- Kontroller, at det korrekte antal satellitter er angivet i Indstillinger, i starten af installationen. Du kan indstille TV'et til at søge efter én, to eller 3/4 satellitter.

## En dobbelthoved-LNB kan ikke finde satellit nummer to

- Hvis TV'et finder én satellit, men ikke kan finde nummer to, kan du dreje parabolantennen et par grader. Juster parabolen, så den får det stærkeste signal på den første satellit. Kontroller signalstyrkeindikatoren for den første satellit på skærmen. Med den første satellit indstillet til det stærkeste signal skal du vælge Søg igen for at finde den anden satellit.• Sørg for, at indstillingerne er klar til to satellitter.

## Ændring af installationen løste ikke problemet

- Alle indstillinger, satellitter og kanaler gemmes først, når du afslutter installationen.

## Alle satellitkanaler er forsvundet

- Hvis du bruger et Unicable-system, skal du sørge for at tildele et unikt brugerbåndnummer til satellitmodtageren i Unicable-indstillingerne. Det skyldes muligvis, at en anden satellitmodtager anvender det samme brugerbåndnummer.

## Nogle satellitkanaler ser ud til at være forsvundet fra kanallisten.

- Hvis nogle kanaler ser ud til at være forsvundet eller fejlplaceret, kan udbyderen have ændret transponderplaceringen for disse kanaler. For at gendanne positionerne på kanallisten kan du prøve at opdatere kanalpakken.

## Jeg kan ikke fjerne en satellit

- Abonnementspakker tillader ikke fjernelse af en satellit. Hvis du vil fjerne satellitten, skal du udføre en komplet installation igen og vælge en anden pakke.

## Modtagelsen er periodisk dårlig

- Kontroller, om satellitparabolen sidder godt fast.
- Stærk vind kan flytte parabolen.
- Sne og regn kan forringe modtagelsen.

## <span id="page-29-0"></span> $\overline{8}$ TV-program

### <span id="page-29-1"></span> $\overline{8.1}$

## Brug af TV-guiden

## Det skal du bruge

Med TV-guide kan du se en oversigt over aktuelle og planlagte TV-programmer for dine kanaler. Afhængig af hvor TV-guideoplysningerne (data) kommer fra, vises analoge og digitale kanaler eller kun digitale kanaler. Ikke alle kanaler tilbyder TVguideoplysninger.

TV'et kan indsamle TV-guideoplysninger for de kanaler, der er installeret på TV'et (f.eks. de kanaler, du ser med Se TV). TV'et kan ikke indsamle TVguideoplysninger for de kanaler, der ses fra en digital modtager.

## Åbn TV-guide

Du kan åbne TV-guiden ved at trykke på  $:=$ TV GUIDE.

<span id="page-29-2"></span>Tryk på **: TV GUIDE** igen for at lukke.

Første gang du åbner TV-guiden, scanner TV'et alle TV-kanalerne for programoplysninger. Dette kan tage flere minutter. TV-guidedata gemmes i TV'et.

## Stil ind på et program

#### Skift til et program

<span id="page-29-3"></span>Fra TV-guiden kan du skifte til et aktuelt program. For at vælge et program skal du bruge piletasterne til at markere programnavnet.

Naviger til højre for at få vist programmer, som er programlagt senere samme dag.

For at skifte program (kanal) skal du vælge programmet og trykke på OK.

#### Vis programoplysninger

Tryk på **n** INFO for at hente oplysningerne om det valgte program.

## Skift dag

TV-guiden kan vise planlagte programmer for de kommende dage (maksimalt op til 8 dage).

Hvis oplysningerne i TV-guiden kommer fra TVstationen, kan du trykke på  $\equiv +$  for at få vist tidsplanen for en af de næste dage. Tryk på  $\equiv$   $\equiv$  for at gå tilbage til dagen før.

Du kan også trykke på <del>≤</del> OPTIONS og vælge Skift dag.

Vælg I går, I dag eller I morgen, og tryk på OK for at vælge den ønskede dag.

## Søg efter genre

Hvis oplysningerne er tilgængelige, kan du søge efter planlagte programmer efter genre som f.eks. film, sport osv.

Du kan søge efter programmer efter genre ved at trykke på  $\equiv$  OPTIONS og vælge Søg efter genre. Vælg en genre, og tryk på OK. Der vises en liste med de fundne programmer.

## $\overline{82}$

## Optagelser

Fra TV-guiden kan du med det samme optage eller planlægge en optagelse af et TV-program. Du kan gemme optagelserne ved at tilslutte en USB-harddisk til TV'et.

## $\overline{R}$ Modtagelse af TVguideoplysninger

I nogle regioner og for nogle kanaler er TVguideoplysningerne muligvis ikke tilgængelige. TV'et kan indsamle TV-guideoplysninger for de kanaler, der er installeret på TV'et (f.eks. de kanaler, du ser med Se TV). TV'et kan ikke indsamle TV-guideoplysninger fra kanaler, der ses fra en digital modtager eller dekoder.

TV'et leveres med oplysningerne indstillet til Fra TV-/radiostation.

Indstilling af TV-guideoplysninger

Indstilling af TV-guideoplysninger . . .

- 1. Tryk på  $\bigwedge$ , og vælg TV-guiden.
- 2. Tryk på tasten $\longrightarrow$ .
- 3. Vælg Fra senderen.

4. Tryk om nødvendigt på  $\rightarrow$  gentagne gange for at lukke menuen.

## <span id="page-31-0"></span> $\overline{9}$ Kilder

## <span id="page-31-3"></span><span id="page-31-1"></span> $\overline{q_1}$

Liste over kilder

På listen med tilslutninger menuen Kilde - kan du finde de enheder, der er tilsluttet TV'et. Fra denne kildemenu kan du skifter over til en enhed.

## Menuen Kilder

Tryk på  $\blacksquare$  SOURCES for at åbne menuen Kilder. Du kan skifte til en tilsluttet enhed ved at vælge enheden med pilene < (venstre) eller  $\rightarrow$  (højre) og trykke på OK.

For at lukke menuen Kilde uden at skifte til en enhed skal du trykke på **SOURCES** igen.

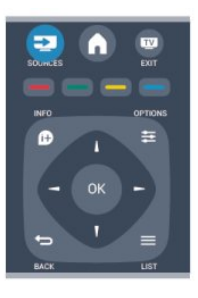

## <span id="page-31-2"></span>9.2 Fra standby

Mens TV'et er i standby, kan du tænde en tilsluttet enhed med TV-fjernbetjeningen.

## Afspil

Du kan aktivere diskafspilleren og TV'et fra standby og starte afspilning af disk eller program med det samme ved at trykke på  $\blacktriangleright$  (afspil) på TVfjernbetjeningen.

Enheden skal tilsluttes med et HDMI-kabel, og både TV og enhed skal have aktiveret HDMI CEC.

Hjemmebiografsystem

Du kan tænde dit hjemmebiografsystem for at lytte til en lyddisk eller en radiokanal og lade TV'et stå i standby.

Hvis du kun vil tænde hjemmebiografsystemet og lade TV'et stå i standby, skal du trykke på

SOURCES på TV-fjernbetjeningen.

## $\overline{93}$ EasyLink

Med EasyLink kan du betjene en tilsluttet enhed med TV-fjernbetjeningen. EasyLink bruger HDMI CEC til at kommunikere med de tilsluttede enheder. Enhederne skal understøtte HDMI CEC og skal være tilsluttet via en HDMI-tilslutning.

## <span id="page-32-0"></span> $\overline{10}$ Timere og ur

## <span id="page-32-1"></span> $\overline{10.1}$ Sleep-timer

Med indslumringstimeren, kan du indstille TV'et til automatisk at skifte til standby efter et forudindstillet klokkeslæt.

Indstil indslumringstimeren . . .

#### 1. Tryk på  $\bigwedge$ , og vælg Opsætning, og tryk på OK. 2. Vælg TV-indstillinger > Generelle indstillinger > Indslumringstimer.

Med skydekontakten kan du indstille tiden til op til 180 minutter i intervaller på 5 minutter. Hvis den er indstillet til 0 minutter, slås indslumringstimeren fra. Du kan altid slukke for TV'et tidligere eller nulstille tiden under nedtællingen.

3. Tryk om nødvendigt på  $\ominus$  gentagne gange for at lukke menuen.

## <span id="page-32-2"></span> $\overline{10.2}$ Ur

For at finde klokkeslættet skal du trykke på **II** TV GUIDE for at se tiden i TV-guiden.

I visse lande udsender digitale TV-stationer ikke oplysninger om UTC - Coordinated Universal Time. Skift til og fra sommertid ignoreres muligvis, og TV'et kan vise et ukorrekt klokkeslæt.

Indstilling af TV-uret . . .

1. Tryk på  $\bigwedge$ , og vælg Opsætning, og tryk på OK. 2. Vælg TV-indstillinger > Generelle indstillinger > Ur > Automatisk urtilstand, og vælg Afhængigt af land.

3. Vælg Sommertid, og vælg den korrekte indstilling.

## <span id="page-32-3"></span> $\frac{10.3}{}$ Autosluk

Hvis du ikke trykker på fjernbetjeningen i en 4 timers periode, eller hvis TV'et ikke modtager et indgangssignal eller fjernbetjeningskommandoer i 10 minutter, slukker TV'et automatisk for at spare energi.

Hvis du bruger TV'et som skærm eller bruger en digital modtager til at se TV (en set-top-boks - STB) uden at bruge TV-fjernbetjeningen, skal du deaktivere den automatiske slukning.

Deaktiver Automatisk slukning . . .

1. Tryk på  $\bigwedge$ , og vælg Opsætning, og tryk på OK.

2. Vælg TV-indstillinger > Generelle indstillinger >

Automatisk slukning, og sæt skydekontakten på 0 (Fra).

3. Tryk om nødvendigt på  $\ominus$  gentagne gange for at lukke menuen.

## <span id="page-33-0"></span>11

## Dine fotos, videoer og musik

## <span id="page-33-1"></span>11.1

## Fra en USB-forbindelse

## Det skal du bruge

Du kan se dine fotos eller afspille musik og videoer fra et tilsluttet USB-flashdrev eller en USB-harddisk.

## Fra en USB-enhed

Når TV'et er tændt, skal du tilslutte et USB-flashdrev i en af USB-indgangene. TV'et registrerer automatisk enheden og viser filerne.

Hvis listen ikke vises automatisk, skal du trykke på SOURCES, vælge Gennemse USB og trykke på OK.

## Menulinje

Når en USB-enhed er sluttet til TV'et, sorterer TV'et filerne efter type. Gå til menulinjen, og vælg den filtype, du leder efter.

Hvis du gennemser filer fra en computer, kan du kun gennemse filerne og mapperne, som de er organiseret på computeren.

## Menulinjen

Gå til menulinjen, og vælg den filtype, du vil se eller afspille.

Vælg Billede, Musik eller Film. Du kan også åbne visningen Mapper og gennemse dine mapper for at finde en fil.

## Se fotos

I USB-browseren skal du vælge Billede og trykke på OK.

## Muligheder

Tryk på  $\equiv$  OPTIONS.

- Start diasshow, stop diasshow Start eller stop diasshow.

- Diasshowovergange Indstil overgangen fra et billede til det næste.

- Diasshowfrekvens Vælg visningstiden for hvert foto.

#### - Gentag, afspil én gang

Vis billederne gentagne gange eller kun én gang.

- Bland fra, bland til Vis billederne i rækkefølge eller vilkårligt.

- Roter billede Roter foto.

- Vis informationer

Vis billednavn, dato, størrelse og næste billede i diasshowet.

Luk Gennemse USB ved at trykke på  $\bigcap$  og vælge en anden aktivitet.

## Afspil musik

I USB-browseren skal du vælge Musik og trykke på OK.

#### Muligheder

Tryk på  $\equiv$  OPTIONS.

- Stop afspilning Stop musikafspilning.

#### - Gentag, afspil én gang

Afspil sange gentagne gange eller én gang.

- Bland til, bland fra

Afspil sange i rækkefølge eller tilfældig rækkefølge.

- Vis informationer Vis filnavnet.

Luk Gennemse USB ved at trykke på  $\bigwedge$  og vælge en anden aktivitet.

## Afspil videoer

I USB-browseren skal du vælge Film og trykke på OK.

#### Muligheder

Tryk på  $\equiv$  OPTIONS.

- Undertekster Vis eventuelle undertekster.

- Lydsprog Afspil eventuelt lydsprog.

- Gentag, afspil én gang Afspil videoer gentagne gange eller én gang.

- Bland til, bland fra Afspil videoer i rækkefølge eller tilfældig rækkefølge.

- Vis informationer

Vis filnavnet.

Luk Gennemse USB ved at trykke på  $\bigcap$  og vælge en anden aktivitet.

## <span id="page-35-0"></span> $\overline{12}$ Sæt TV på pause

<span id="page-35-1"></span> $\overline{121}$ 

## Sæt TV på pause

#### Du kan sætte en TV-udsendelse på pause og fortsætte med at se den senere. Det er kun digitale TVkanaler, der kan sættes på pause. Du skal tilslutte en USB-harddisk for at lagre udsendelsen i bufferen. Du kan højst sætte en udsendelse på pause i 90 minutter.

## Sæt en udsendelse på pause, og fortsæt med at se den

Hvis du vil sætte en TV-udsendelse på pause, skal du trykke på (Pause). En statuslinje vises kortvarigt på skærmen.

Tryk på (Pause) igen for at få statuslinjen frem. Hvis du vil fortsætte med at se udsendelsen, skal du trykke på (Afspil). Ikonet på skærmen angiver, at du ser en udsendelse, der er sat på pause.

Tilbage til den aktuelle TV-udsendelse

Tryk på (Stop) for at skifte tilbage til den aktuelle TV-udsendelse.

Når du skifter til en digital kanal, starter USBharddisken med at lagre udsendelsen i bufferen. Når du skifter til en anden digital kanal, lagres den nye kanaludsendelse, og udsendelsen af den tidligere kanal slettes. Når du skifter til en tilsluttet enhed (en Blu-ray-afspiller eller digital modtager), stopper USBharddisken med at lagre, og udsendelsen slettes. Også når du sætter TV'et på standby, ryddes udsendelsen.

Når et program optages på USB-harddisken, kan du ikke stoppe en udsendelse.

## Øjeblikkelig genafspilning

Mens du ser en udsendelse fra en anden digital TVkanal, kan du nemt øjeblikkelig genafspille udsendelsen.

Tryk på  $\parallel$  (Pause), og tryk på  $\parallel$  (Venstre) for at gengive de sidste 10 sekunder af en TV-udsendelse. Du kan trykke på gentagne gange, indtil du når til starten af den lagrede udsendelse eller det maksimale tidsrum.

## Statuslinje

Med statuslinjen på skærmen skal du trykke på (spol tilbage) eller på (spol frem) for at vælge, hvorfra du vil begynde at se den udsendelse, der har været sat på pause. Tryk på disse taster gentagne gange for at ændre hastigheden.

## <span id="page-36-0"></span>13 Optagelse

## <span id="page-36-1"></span> $13.1$

## Det skal du bruge

Hvis du skal optage et TV-program, skal du . . .

- bruge en tilsluttet USB-harddisk, der er formateret på dette TV

- bruge digitale TV-kanaler, der er installeret på dette TV (de kanaler, du ser med Se TV)

- modtage kanaloplysninger til den indbyggede TVguide

## <span id="page-36-2"></span>13.2

## Optag et program

## Optag nu

For at optage det program, du er ved at se, skal du trykke på (optag) på fjernbetjeningen.

Hvis du modtager TV-guideoplysninger fra TVstationen, starter optagelsen med det samme. Du kan justere optagelsens sluttidspunkt på listen over optagelser.

Tryk på ■ (Stop) for at stoppe optagelsen.

## Planlæg en optagelse

Du kan planlægge en optagelse af et kommende program for i dag eller om nogle få dage fra i dag (maks. 8 dage frem).

1. Hvis du vil planlægge en optagelse, skal du trykke på **: TV-program**.

På TV-guidesiden skal du vælge den kanal og det program, du ønsker at optage.

<span id="page-36-3"></span>Du kan angive kanalnummeret for at springe til kanalen på listen.

Tryk på  $\blacktriangleright$  (højre) eller < (venstre) for at rulle gennem programmerne på en kanal.

Hvis du vil ændre datoen for listen, skal du trykke på OPTIONS og vælge Skift dag. På listen skal du vælge den dag, du ønsker, og trykke på OK.

2. Når programmet er markeret, skal du trykke på  $\bullet$  Optag . TV'et tilføjer nogle tidsbuffere til slut i programmet. Du kan om nødvendigt tilføje ekstra buffere.

## Hvis du i dit fravær planlægger at optage et

program, skal du huske af lade TV'et være på standby og sikre, at USB-harddisken er tændt.

## Liste over optagelser

Hvis du vil se en liste med optagelser og planlagte optagelser, skal du trykke på  $\bigcap$ , vælge  $\bigcap$  Optagelser og trykke på OK.

På denne liste kan du vælge en optagelse, du vil se, fjerne optagede programmer, justere sluttidspunktet for en igangværende optagelse eller kontrollere den frie plads på disken.

#### Fjern en planlagt optagelse fra TV-guiden eller listen over optagelser

- Tryk på Liste for at åbne listen, og tryk derefter  $p$ å  $\blacksquare$ 

- I TV-guiden skal du vælge et program til planlagt optagelse og derefter trykke på Annuller optag..

## Specifikt

- Mens du optager et program, kan du se et tidligere optaget program.

- Du kan ikke skifte TV-kanal, mens du optager.

- Du kan ikke sætte TV-udsendelsen på pause, mens du optager.

- For at kunne optage skal TV-/radiostationen bruge en pålidelig indstilling af klokkeslæt. Hvis du nulstiller TV'ets ur manuelt, kan optagelsen mislykkes.

## 13.3 Se en optagelse

For at se optagelse . . .

1. Tryk på  $\bigwedge$ , vælg  $\bigtriangledown$  Optagelser, og tryk på OK. 2. Vælg optagelsen på listen, og tryk på (Afspil) for at starte afspilningen. Du kan bruge tasterne  $\rightarrow$  (Spol frem), « (Spol tilbage),  $\parallel$  (Pause) eller  $\parallel$  (Stop) på fjernbetjeningen.

#### Mislykket optagelse

Når en planlagt optagelse blev forhindret af TVselskabet, eller hvis optagelsen blev afbrudt, markeres en optagelse som Mislykket.

## <span id="page-37-0"></span> $\overline{14}$ Indstillinger

## <span id="page-37-1"></span> $\frac{1}{41}$ Billede

## Billedtype

For at lette billedjusteringen kan du vælge en foruddefineret indstilling med Billedtype.

1. Mens du ser en TV-kanal, kan du trykke på  $\equiv$ OPTIONS for at åbne menuen Indstillinger. 2. Vælg Billede og lyd på menulinjen, og vælg Billedtype.

3. Vælg en type, og tryk på OK.

De tilgængelige billedtyper er . . .

- Personlig - Dine præferencer angivet i Hurtige billedindstillinger

- Levende Ideel til visning i dagslys
- Naturlig Naturlige billedindstillinger
- Film Ideel til film
- Energibesparende Energieffektive indstillinger
- Standard Fabriksindstillinger
- Foto Ideel til visning af fotos

#### Juster en billedtype

Sådan justerer du billedtypen . . .

- 1. Vælg en type, og tryk på OK.
- 2. Tryk på  $\bigcap$ , og vælg Opsætning, og tryk på OK.

3. Vælg TV-indstillinger, find den ønskede indstilling, og juster den.

4. Tryk om nødvendigt på  $\rightarrow$  gentagne gange for at lukke menuen.

Tilbage til de oprindelige værdier for Billedtype . . .

1. Tryk på  $\bigwedge$ , og vælg Opsætning, og tryk på OK.

2. Vælg TV-indstillinger > Billede > Billedtype, og vælg den type, du vil nulstille.

3. Vælg Gendan type, og tryk på OK. Typen gendannes.

## Levende

Hvis billedtypen skifter tilbage til Livagtig, hver gang du tænder TV'et, er TV-lokaliteten indstillet til Butik. En indstilling beregnet til butikskampagner.

Sådan indstiller du TV'et til brug i hjemmet . . .

1. Tryk på  $\bigwedge$ , og vælg Opsætning, og tryk på OK.

2. Vælg TV-indstillinger > Generelle indstillinger > Placering, og tryk på OK.

3. Vælg Hjem, og tryk på OK.

4. Tryk om nødvendigt på  $\rightarrow$  gentagne gange for at lukke menuen.

## Billedindstillinger

## Backlight-kontrast

Med Kontrast for baggrundslys kan du justere lysstyrken for skærmens baggrundsbelysning.

Sådan justerer du niveauet . . .

- 1. Tryk på  $\bigwedge$ , og vælg Opsætning, og tryk på OK.
- 2. Vælg TV-indstillinger > Billede > Kontrast for baggrundslys.

3. Tryk på  $\blacktriangleright$  (højre), og juster værdien med  $\blacktriangle$  (op) eller  $\blacktriangledown$  (ned).

4. Tryk om nødvendigt på  $\rightarrow$  gentagne gange for at lukke menuen.

#### Farve

Med Farve kan du justere billedets farvemætning.

Sådan justerer du farven . . .

- 1. Tryk på  $\bigwedge$ , og vælg Opsætning, og tryk på OK.
- 2. Vælg TV-indstillinger > Billede > Farve.
- 3. Tryk på  $\blacktriangleright$  (højre), og juster værdien med  $\blacktriangle$  (op) eller  $\blacktriangledown$  (ned).

4. Tryk om nødvendigt på  $\rightarrow$  gentagne gange for at lukke menuen.

#### Skarphed

Med Skarphed kan du justere niveauet for skarphed af fine detaljer i billedet.

Sådan justerer du skarpheden . . .

- 1. Tryk på  $\bigwedge$ , og vælg Opsætning, og tryk på OK.
- 2. Vælg TV-indstillinger > Billede > Skarphed.

3. Tryk på  $\blacktriangleright$  (højre), og juster værdien med  $\blacktriangle$  (op) eller  $\blacktriangledown$  (ned).

4. Tryk om nødvendigt på  $\rightarrow$  gentagne gange for at lukke menuen.

#### **Støireduktion**

Med Støjreduktion kan du vælge mængden af støjreduktion for billedet.

Sådan indstiller du støjreduktion . . .

- 1. Tryk på  $\bigwedge$ , og vælg Opsætning, og tryk på OK.
- 2. Vælg TV-indstillinger > Billede > Støjreduktion.
- 3. Tryk på (højre), og vælg Fra, Minimum, Mellem eller Maksimum.

4. Tryk om nødvendigt på  $\rightarrow$  gentagne gange for at lukke menuen.

#### MPEG artefakt-reduktion

Med MPEG artefakt-reduktion kan du udjævne de digitale overgange i billedet. MPEG-artefakter ses ofte som små blokke eller takkede kanter på billeder.

Sådan reducerer du MPEG-artefakter . . .

1. Tryk på  $\bigwedge$ , og vælg Opsætning, og tryk på OK.

2. Vælg TV-indstillinger > Billede > MPEG artefaktreduktion.

3. Tryk på (højre), og vælg Til eller Fra.

4. Tryk om nødvendigt på  $\rightarrow$  gentagne gange for at lukke menuen.

## Digital Crystal Clear

Med Digital Crystal Clear kan du finjustere hver enkelt pixel i overensstemmelse med de omgivende pixels og producere et fantastisk High Definition-billede.

1. Tryk på  $\bigwedge$ , og vælg Opsætning, og tryk på OK.

2. Vælg TV-indstillinger > Billede > Digital Crystal Clear.

3. Tryk på  $\blacktriangleright$  (højre), og vælg indstillingerne.

4. Tryk om nødvendigt på  $\rightarrow$  gentagne gange for at lukke menuen.

De forskellige indstillinger er . . .

- Avanc. skarphed - Aktiver overlegen skarphed, navnlig på linjer og konturer i billedet.

- Dynamisk kontrast - Dynamisk forbedring af detaljerne i mørke, middel og lyse områder i billedet. - Dynamisk bag.lys - Vælg et niveau for baggrundslys

for at optimere dynamisk strømforbrug og billedkontrast.

- Farveforbedring - Dynamisk forbedring af farvernes livagtighed og detaljer.

Avancerede billedindstillinger

## Gamma

Med Gamma kan du justere den ikke-lineære indstilling for billedets lysstyrke og kontrast.

Sådan justerer du niveauet . . .

- 1. Tryk på  $\bigwedge$ , og vælg Opsætning, og tryk på OK.
- 2. Vælg TV-indstillinger > Billede >

Avanceret > Gamma.

3. Tryk på  $\blacktriangleright$  (højre), og juster værdien med  $\blacktriangle$  (op) eller  $\blacktriangledown$  (ned).

4. Tryk om nødvendigt på  $\rightarrow$  gentagne gange for at lukke menuen.

## Farvetone

Med Farvetone kan du ændre farvebalancen.

Sådan vælger du en forudindstilling . . .

1. Tryk på  $\bigwedge$ , og vælg Opsætning, og tryk på OK.

2. Vælg TV-indstillinger > Billede >

Avanceret > Farvenuance.

3. Tryk på (højre), og

vælg Normal, Varm eller Kold.

Vælg Brugerdefineret, hvis du selv vil indstille en farvetemperatur.

4. Tryk om nødvendigt på  $\rightarrow$  gentagne gange for at lukke menuen.

## Brugerdefineret farvetone

Med Brugerdefineret farvenuance kan du selv indstille en farvetemperatur. For at indstille en Brugerdefineret farvenuance skal du først vælge Brugerdefineret i

indstillingen Farvenuance for at gøre menuen Brugerdefineret farvenuance tilgængelig. Brugerdefineret farvenuance er en indstilling, der er beregnet til superbrugere.

Sådan indstiller du en brugerdefineret farvetemperatur . . .

- 1. Tryk på  $\bigwedge$ , og vælg Opsætning, og tryk på OK.
- 2. Vælg TV-indstillinger > Billede >
- Avanceret > Brugerdefineret farvenuance.
- 3. Tryk på  $\blacktriangleright$  (højre).

4. Vælg en indstilling med piletasterne (WP er hvid, og BL er sort.)

5. Tryk på OK for at bekræfte en indstilling. Du kan også vælge en af de tre forudindstillinger i denne menu.

6. Tryk om nødvendigt på  $\bigcirc$  gentagne gange for at lukke menuen.

## Videokontrast

Med Videokontrast kan du reducere rækkevidden af videokontrast.

Sådan justerer du niveauet . . .

1. Tryk på  $\bigwedge$ , og vælg Opsætning, og tryk på OK. 2.

Vælg TV-indstillinger > Billede >

Avanceret > Videokontrast.

3. Tryk på  $\blacktriangleright$  (højre), og juster værdien med  $\blacktriangle$  (op) eller  $\blacktriangledown$  (ned).

4. Tryk om nødvendigt på  $\ominus$  gentagne gange for at lukke menuen.

## Lysstyrke

Med Lysstyrke kan du indstille lysstyrken for billedsignalet. Lysstyrke er en indstilling, der er beregnet til superbrugere. Vi anbefaler, at ikkesuperbrugere justerer lysstyrken ved hjælp af indstillingen Backlight-kontrast.

Sådan justerer du niveauet . . .

1. Tryk på  $\bigwedge$ , og vælg Opsætning, og tryk på OK.

2. Vælg TV-indstillinger > Billede > Avanceret > Lysstyrke.

3. Tryk på  $\blacktriangleright$  (højre), og juster værdien med  $\blacktriangle$  (op) eller  $\blacktriangledown$  (ned).

4. Tryk om nødvendigt på → gentagne gange for at lukke menuen.

## <span id="page-39-0"></span> $\overline{142}$ Spil eller computer

Du kan indstille TV'et til den ideelle billedindstilling til spil eller til brug af TV'et som en computerskærm. Der er to separate indstillinger til Spil og Computer. Hvis en enhed har en korrekt type indstillet i menuen Kilde - Spillekonsol eller Computer - skifter TV'et automatisk til den ideelle indstilling, når du skifter til enheden. Hvis du skifter indstillingen manuelt, må du ikke glemme at slå den fra, når du skifter til at se TV eller en anden tilsluttet enhed.

Sådan skifter du indstilling manuelt . . .

1. Tryk på  $\bigwedge$ , og vælg Opsætning, og tryk på OK. 2. Vælg TV-indstillinger > Billede > Avanceret > Aktivitetstype.

3. Vælg Spil, Computer eller TV. Indstillingen TV genaktiverer indstillingerne til visning af TV. 4. Tryk om nødvendigt på  $\ominus$  gentagne gange for at lukke menuen.

## <span id="page-39-1"></span> $\frac{1}{14}$ Format og kanter

## Billedformat

Er der sorte bjælker øverst og nederst eller i begge sider af billedet, kan du justere billedformatet til et format, som udfylder skærmen.

For at skifte billedformat . . .

1. Mens du ser en TV-kanal, skal du trykke på  $\blacksquare$  for at åbne menuen Billedformat.

2. Vælg et format på listen, og tryk på OK.

## Skærmkanter

Med Skærmkanter kan du forstørre billedet en smule for at skjule forvrængede kanter.

Sådan justerer du kanterne . . .

1. Tryk på  $\bigwedge$ , og vælg Opsætning, og tryk på OK.

2. Vælg TV-indstillinger > Billede > Format og kanter > Skærmkanter.

3. Tryk på  $\blacktriangleright$  (højre), og juster værdien med  $\blacktriangle$  (op) eller  $\blacktriangledown$  (ned).

<span id="page-39-2"></span>4. Tryk om nødvendigt på  $\rightarrow$  gentagne gange for at lukke menuen.

 $\frac{1}{44}$ 

Lyd

## Lydtype

For at lette justeringen af lyden kan du vælge en foruddefineret indstilling med Lydtype.

1. Mens du ser en TV-kanal, kan du trykke på  $\equiv$ OPTIONS for at åbne menuen Indstillinger.

2. Vælg Billede og lyd på menulinjen, og vælg Lydtype.

3. Vælg en lydtype, og tryk på OK.

Der findes følgende lydtyper . . .

- Personlig Dine egne personlige valg som angivet
- i Tilpas billede og lyd
- Oprindelig Fabriksstandard
- Film Ideel til film
- Nyheder Ideel til tale
- Musik Ideel til afspilning af musik
- Spil Ideel til spil

#### Juster en lydtype

Sådan justerer du en lydtype . . .

- 1. Vælg en type, og tryk på OK.
- 2. Tryk på  $\bigwedge$ , og vælg Opsætning, og tryk på OK.
- 3. Vælg TV-indstillinger, find den ønskede indstilling, og juster den.

4. Tryk på  $\rightarrow$  for at lukke menuen og gemme indstillingerne.

Tilbage til de oprindelige lydtype-værdier . . .

- 1. Tryk på  $\bigwedge$ , og vælg Opsætning, og tryk på OK.
- 2. Vælg TV-indstillinger > Lyd > Gendan type.

## Lydindstillinger

#### Bas

Med Bas kan du justere niveauet for dybe toner i lyden.

Sådan justerer du niveauet . . .

- 1. Tryk på  $\bigwedge$ , og vælg Opsætning, og tryk på OK.
- 2. Vælg TV-indstillinger > Lyd > Bas.

3. Tryk på  $\blacktriangleright$  (højre), og juster værdien med  $\blacktriangle$  (op) eller  $\blacktriangledown$  (ned).

4. Tryk om nødvendigt på  $\rightarrow$  gentagne gange for at lukke menuen.

#### Diskant

Med Diskant kan du justere niveauet for høje toner i lyden.

Sådan justerer du niveauet . . .

1. Tryk på  $\bigwedge$ , og vælg Opsætning, og tryk på OK.

2. Vælg TV-indstillinger > Lyd > Diskant.

3. Tryk på  $\blacktriangleright$  (højre), og juster værdien med  $\blacktriangle$  (op) eller  $\blacktriangledown$  (ned).

4. Tryk om nødvendigt på  $\rightarrow$  gentagne gange for at lukke menuen.

#### Surround-funktion

Med Surround-tilstand kan du indstille lydeffekten i TV-højttalerne.

Sådan indstiller du surround-funktion . . .

1. Tryk på  $\bigwedge$ , og vælg Opsætning, og tryk på OK.

2. Vælg TV-indstillinger > Lyd > Surroundtilstand.

3. Tryk på (højre), og vælg Stereo, Incredible Surround.

4. Tryk om nødvendigt på  $\rightarrow$  gentagne gange for at lukke menuen.

#### Hovedtelefonlydstyrke

Med Lydstyrke for hovedtelefon kan du regulere lydstyrken for et sæt tilsluttede hovedtelefoner separat.

Sådan justerer du lydstyrken . . .

1. Tryk på  $\equiv$  OPTIONS, og vælg Billed og lyd på menulinjen.

2. Tryk på  $\blacktriangleright$  (højre), vælg Lydstyrke for hovedtelefon, og tryk på OK.

3. Tryk på  $\triangle$  (op) eller  $\nabla$  (ned) for at regulere på lydstyrken.

4. Tryk om nødvendigt på  $\rightarrow$  gentagne gange for at lukke menuen.

#### Avancerede lydindstillinger

#### Automatisk volumenjustering

Med Automatisk lydstyrkejustering kan du indstille TV'et til automatisk at udligne pludselige forskelle i lydstyrken. Typisk i starten af en reklame, eller når du skifter kanal.

Sådan tænder/slukker du . . .

- 1. Tryk på  $\bigwedge$ , og vælg Opsætning, og tryk på OK.
- 2. Vælg TV-indstillinger > Lyd > Avanceret >
- Automatisk lydstyrkejustering.
- 3. Tryk på  $\blacktriangleright$  (højre), og vælg Til eller Fra.

4. Tryk om nødvendigt på  $\rightarrow$  gentagne gange for at lukke menuen.

#### Tv-højttalere

Du kan sende TV-lyden til en tilsluttet lydenhed - et hjemmebiografsystem eller en lydforstærker. Med TVhøjttalere vælger du, hvor du vil høre TV-lyden, og hvordan du vil styre den.

- Hvis du vælger Fra, slår du permanent TVhøjttalerne fra.

- Hvis du vælger Til, er TV-højttalerne altid tændt.

Med en lydenhed tilsluttet til HDMI CEC kan du bruge en af EasyLink-indstillingerne.

- Hvis du vælger EasyLink, sender TV'et lyden til lydenheden. TV'et slår TV-højttalerne fra, når enheden afspiller lyden.

- Hvis du vælger EasyLink-autostart, aktiverer TV'et lydenheden, sender TV-lyden til enheden og deaktiverer TV-højttalerne.

Når EasyLink eller EasyLink-autostart er valgt, kan du stadig skifte til TV-højttalere eller enhedshøjttalere i menuen Billede og lyd.

Indstilling af TV-højttalere . . .

1. yk på Ø, vælg Opsætning, og tryk på OK.

2. Vælg TV-indstillinger > Lyd > Avanceret > TV-højttalere.

3. Tryk på  $\blacktriangleright$  (højre), vælg Fra, Til, EasyLink eller EasyLink autostart.

4. Tryk om nødvendigt på  $\ominus$  gentagne gange for at lukke menuen.

Sådan skiftes højttalere direkte . . .

1. Mens du ser TV, skal du trykke på  $\equiv$  OPTIONS og derefter vælge Billede og lyd.

2. Vælg Højttalere, og vælg TV eller Forstærker (lydenhed).

3. Tryk om nødvendigt på  $\ominus$  gentagne gange for at lukke menuen.

#### Ren lyd

Med Ren lyd forbedrer du lyden af tale. Ideelt til nyhedsprogrammer. Du kan slå taleforbedring til eller fra.

Sådan tænder/slukker du . . .

- 1. Tryk på  $\bigwedge$ , og vælg Opsætning, og tryk på OK.
- 2. Vælg TV-indstillinger > Lyd > Avanceret > Ren lyd.
- 3. Tryk på (højre), og vælg Til eller Fra.

4. Tryk om nødvendigt på  $\rightarrow$  gentagne gange for at lukke menuen.

#### HDMI1-ARC

Hvis du ikke har brug for en ARC (Audio Return Channel) på nogen af HDMI-tilslutningerne, kan du slå ARC-signalet fra.

#### Lydudgangsformat

Med Lydudgangsformat kan du tilpasse TV'ets lydudgangssignal til dit hjemmebiografsystems lydbehandlingsfunktioner.

#### Justering af lydudgang

Med Justering af lydudgang kan du justere hjemmebiografsystemets lydstyrke efter TV'et, når du skifter fra det ene til det andet.

#### Forsinkelse af lydudgang

Hvis du indstiller en forsinkelse af lydsynkronisering på dit hjemmebiografsystem for at synkronisere lyden med billedet, skal du deaktivere Forsinkelse af lydudgang på TV'et.

#### Forskydning af lydudgang

<span id="page-41-0"></span>Kan du ikke indstille en forsinkelse på hjemmebiografsystemet, kan du indstille en forsinkelse på TV'et med Forskydning af lydudgang.

## **Høittalere**

#### Hjemmebiografsystem

Du kan sende TV-lyden til en tilsluttet lydenhed - et hjemmebiografsystem eller et lydsystem.

Du kan vælge, hvor du vil høre TV-lyden, og hvordan du vil styre den.

- Hvis du vælger Fra, slår du permanent TVhøjttalerne fra.

- Hvis du vælger TV-højttalere, er TV-højttalerne altid tændt.

Med en lydenhed tilsluttet til HDMI CEC kan du bruge en af EasyLink-indstillingerne.

- Hvis du vælger EasyLink, sender TV'et lyden til lydenheden. TV'et slår TV-højttalerne fra, når enheden afspiller lyden.

- Hvis du vælger EasyLink-autostart, aktiverer TV'et lydenheden, sender TV-lyden til enheden og deaktiverer TV-højttalerne.

Hvis der er valgt EasyLink eller EasyLink-autostart, kan du stadig skifte over til TV-højttalere efter behov.

Indstilling af TV-højttalere . . .

1. yk på  $\mathbb{N}$ , vælg Opsætning, og tryk på OK.

2. Vælg TV-indstillinger > Lyd > Lydudgang.

3. Tryk på (højre), vælg Fra, TV-højttalere,

EasyLink eller EasyLink autostart.

4. Tryk om nødvendigt på → gentagne gange for at lukke menuen.

Sådan skiftes over til højttalere direkte . . .

1. Mens du ser TV, skal du trykke på  $\bullet$ .

2. Vælg Højttalere, og vælg TV eller Forstærker (lydsystem).

3. Tryk om nødvendigt på  $\ominus$  gentagne gange for at lukke menuen.

## TV-placering

Som en del af den første installation konfigureres denne indstilling enten til På en TV-fod eller Vægophængt. Hvis du senere flytter TV'et, bør denne indstilling tilpasses i overensstemmelse hermed for at opnå den bedste lydgengivelse.

1. Tryk på  $\bigwedge$ , og vælg Opsætning, og tryk på OK.

2. Vælg TV-indstillinger > Generelle indstillinger > TVplacering, og tryk på OK.

3. Vælg På TV-fod eller Vægmonteret, og tryk på OK.

4. Tryk om nødvendigt på  $\rightarrow$  gentagne gange for at lukke menuen.

## $\frac{1}{4.5}$ Ambilight (TV-model 6300)

## Ambilight-stil

Ambilight har en dynamisk tilstand og en statisk tilstand.

I Dynamisk tilstand følger TV'et billedets farver på skærmen.

Med Statisk har Ambilight en konstant statisk farve. Du kan selv oprette en statisk Ambilight-farve.

Sådan vælger du en Ambilight-tilstand . . .

1. Tryk på  $\bigcap$ , og vælg Opsætning, og tryk på OK.

2. Vælg TV-indstillinger > Ambilight >

Ambilight-tilstand. 3. Vælg Dynamisk eller Statisk.

4. Tryk om nødvendigt på  $\ominus$  gentagne gange for at lukke menuen.

Sådan vælges en statisk farve . . .

1. Tryk på  $\bigwedge$ , og vælg Opsætning, og tryk på OK. 2.

Vælg TV-indstillinger > Ambilight > Ambilighttilstand > Statisk, og tryk på OK.

3. Vælg farven ud fra farvepaletten. Tryk på OK for at bekræfte.

4. Tryk om nødvendigt på → gentagne gange for at lukke menuen.

## Ambilight-lysstyrke

Med Lysstyrke kan du indstille lysstyrken for Ambilight.

Sådan justerer du niveauet . . .

1. Tryk på  $\bigwedge$ , og vælg Opsætning, og tryk på OK.

2. Vælg TV-indstillinger > Ambilight > Lysstyrke.

3. Tryk på OK, og juster værdien med  $\triangle$  (op) eller  $\blacktriangledown$ (ned).

4. Tryk om nødvendigt på  $\rightarrow$  gentagne gange for at lukke menuen.

## Ambilight-mætning

Med Ambilightmætning kan du indstille Ambilightmætningsgraden.

Sådan justerer du niveauet . . .

1. Tryk på  $\bigwedge$ , og vælg Opsætning, og tryk på OK.

2. Vælg TV-indstillinger > Ambilight > Mætning.

3. Tryk på OK, og juster værdien med  $\triangle$  (op) eller  $\blacktriangledown$ (ned).

4. Tryk om nødvendigt på  $\ominus$  gentagne gange for at lukke menuen.

## Dynamisk hastighed

Med Dynamisk kan du indstille den hastighed, med hvilken Ambilight reagerer på billeder på skærmen. Du kan justere hastigheden mellem Afslappet eller Dynamisk. Ambilight-tilstand skal indstilles til Dynamisk, før du kan justere den dynamiske hastighed.

Sådan justerer du hastigheden . . .

1. Tryk på  $\bigwedge$ , og vælg Opsætning, og tryk på OK.

2. Vælg TV-indstillinger > Ambilight > Dynamisk.

3. Tryk på  $\blacktriangleright$  (højre), og juster værdien med  $\blacktriangle$  (op) eller  $\blacktriangledown$  (ned).

4. Tryk om nødvendigt på  $\rightarrow$  gentagne gange for at lukke menuen.

## Avancerede Ambilight-indstillinger

#### Vægfarve

Med Vægfarve kan du neutralisere en farvet vægs påvirkning af Ambilight-farverne. Vælg farven på væggen bag TV'et, så tilpasser TV'et Ambilightfarverne, som de var tænkt.

Sådan vælger du farven på væggen . . .

- 1 Tryk på  $\bigwedge$ , og vælg Opsætning, og tryk på OK.
- 2 Vælg TV-indstillinger > Ambilight > Avanceret > Vægfarve.

3 - Vælg den farveprøve, som svarer til farven på

væggen bag TV'et, og tryk på OK.

4 - Tryk om nødvendigt et par gange på  $\rightarrow$  for at lukke menuen.

#### TV'et slukker

Med TV'et slukker kan du indstille Ambilight til at slukke med det samme eller langsomt nedtones, når du slukker TV'et. Den langsomme nedtoning giver dig nogen tid til at tænde lyset i stuen.

Sådan vælger du TV'et slukker . . .

1 - Tryk på  $\bigcap$ , og vælg Opsætning, og tryk på OK. 2 - Vælg TV-indstillinger > Ambilight > Avanceret > TV'et slukker.

3 - Vælg Fade ud til fra eller Sluk straks.

4 - Tryk om nødvendigt et par gange på  $\rightarrow$  for at lukke menuen.

## <span id="page-43-0"></span>15 Specifikationer

## <span id="page-43-1"></span> $15.1$ Miljø

## Energibesparelse

Eco-indstillinger hjælper i kombination med indstillingerne med at bevare miljøet. Mens du ser på TV-kanaler, skal du trykke på - for

at åbne Eco-indstillinger.

Aktive indstillinger markeres med en  $\mathcal I$ . Du kan markere eller fjerne markeringen af alle indstillinger med OK-tasten.

Tryk på 
igen for at lukke Eco-indstillinger.

## Energibesparende

Denne billedtype indstiller billedet til den mest ideelle, energibevidste opsætning.

## Skærm fra

Hvis du kun lytter til musik, kan du slukke TVskærmen for at spare energi.

Vælg Skærm fra , og tryk på OK. Tryk på en vilkårlig tast på fjernbetjeningen for at tænde for skærmen igen.

## Autosluk

Hvis du ikke trykker på fjernbetjeningen i en 4 timers periode, eller hvis TV'et ikke modtager et signal i 10 minutter, slukker TV'et automatisk for at spare energi. Hvis du bruger TV'et som skærm eller bruger en digital modtager til at se TV (en set-top-boks - STB), og du ikke bruger fjernbetjeningen til TV'et, skal du deaktivere den automatiske slukning.

Udover disse strømbesparende indstillinger er TV'et også udstyret med miljøvenlig teknologi med henblik på et lavt strømforbrug.

## Inaktive enheder fra

Slå tilsluttede EasyLink HDMI-CEC (Consumer Electronic Control)-kompatible enheder, som er inaktive, fra.

## Strømstyring

Dette TV's avancerede strømstyring sikrer den mest optimale energiudnyttelse. Du kan kontrollere, hvordan dine personlige TV-indstillinger, lysstyrken i de aktuelle skærmbilleder og omgivelsernes lysforhold bestemmer det relative energiforbrug. Sådan kontrolleres det relative strømforbrug . . .

<span id="page-43-2"></span>1. Tryk på  $\bigwedge$ , vælg Opsætning, og tryk på OK. 2. Vælg Se demoer > Aktiv styring af demo , og tryk på OK.

3. Vælg en indstilling for at kontrollere de tilsvarende værdier.

## European Energy Label

European Energy Label informerer dig om dette produkts energieffektivitetsklasse. Jo mere grøn energieffektivitetsklassen for dette produkt er, jo mindre energi bruger det.

På mærket finder du energieffektivitetsklassen, det gennemsnitlige strømforbrug for dette produkt ved brug og det gennemsnitlige energiforbrug for 1 år. Du kan også finde værdier for strømforbruget for dette produkt på Philips websted for dit land på www.philips.com/TV

## Bortskaffelse

## Bortskaffelse af udtjente produkter og batterier

Dit produkt er udviklet og fremstillet i materialer og komponenter af høj kvalitet, som kan genbruges.

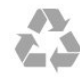

Når et produkt er forsynet med dette symbol med en overkrydset affaldsspand på hjul, betyder det, at produktet er omfattet af EU-direktiv 2002/96/EC.

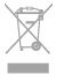

Forhør dig på den lokale genbrugsstation for elektriske og elektroniske produkter.

Dine gamle produkter skal bortskaffes i overensstemmelse med den lokale lovgivning og ikke sammen med almindeligt husholdningsaffald. Korrekt bortskaffelse af udtjente produkter er med til at forhindre negativ påvirkning af miljø og mennesker.

Dit produkt indeholder batterier, som er omfattet af EU-direktivet 2006/66/EC, og som ikke må bortskaffes sammen med almindeligt husholdningsaffald.

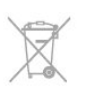

Undersøg lokale regulativer vedr. separat indsamling af batterier, eftersom korrekt bortskaffelse af batterier er med til at forhindre negativ påvirkning af miljø og mennesker.

## $15.2$ Signalmodtagelse (model PxK)

- Antenneindgang: 75 ohm koaksial (IEC75)
- Tunerbånd: Hyperband, S-kanal, UHF, VHF

- DVB: DVB-T (terrestrisk, antenne) COFDM 2K/8K, DVB-T2: kun til TV-typer ". . . T/12", DVB-C (kabel)

- QAM
- Analog videoafspilning: NTSC, SECAM, PAL

- Digital videoafspilning: MPEG2 SD/HD (ISO/IEC

13818-2), MPEG4 SD/HD (ISO/IEC 14496-10)

- Digital lydafspilning (ISO/IEC 13818-3)
- Satellitantenneindgang: 75 ohm, type F
- Inputfrekvensområde: 950 til 2150 MHz
- Inputniveauområde: 25 til 65 dBm

- DVB-S/S2 QPSK, symbolhastighed 2 til 45 mio. symboler, SCPC og MCPC

- Understøttede satellitter: Astra 19,2 °Ø, Astra 23,5 °Ø, Astra 28,2 °Ø, Hotbird 13,0 °Ø, TürkSat 42,0 °Ø, Eutelsat 7 °V, Thor 1 °V

- Astra HD+ support

- LNB: DiSEqC 1.0, 1 til 4 LNB'er understøttes, valg af polaritet 14/18V, båndvalg 22 kHz, tonespidstilstand, LNB-strømstyrke 300 mA maks.

## <span id="page-44-0"></span>15.3 Display

## Type

Diagonal skærmstørrelse:

- <span id="page-44-1"></span>- 22Pxx4000: 51 cm/20 tommer
- 24Pxx4000: 56 cm/22 tommer
- 24Pxx5210: 56 cm/22 tommer
- 32Pxx4100: 81 cm/32 tommer
- 40Pxx4100: 102 cm/40 tommer
- 48Pxx4100: 122 cm/48 tommer
- 32Pxx4200: 81 cm/32 tommer
- 40Pxx4200: 102 cm/40 tommer
- 40Pxx6300: 102 cm/40 tommer
- 48Pxx6300: 122 cm/48 tommer
- 55Pxx6300: 140 cm/55 tommer
- Skærmopløsning:
- PFxxxxx : 1920x1080p
- <span id="page-44-2"></span>- PHxxxxx : 1366x768p

## Skærmopløsninger

Computerformater - HDMI (opløsning opdateringshastighed) 640 x 480 - 60 Hz 800 x 600 - 60 Hz 1024 x 768 - 60 Hz 1280 x 720 - 60 Hz 1280 x 768 - 60 Hz 1280 x 1024 - 60 Hz 1360 x 768 - 60 Hz 1680 x 1050 - 60 Hz\* 1920 x 1080 - 60 Hz\*

Computerformater - VGA (opløsning opdateringshastighed) 640 x 480 - 60 Hz 800 x 600 - 60 Hz 1024 x 768 - 60 Hz 1280 x 1024 - 60 Hz 1360 x 768 - 60 Hz 1920 x 1080 - 60 Hz\*

Videoformater (opløsning - opdateringshastighed) 480i - 60 Hz 480p - 60 Hz 576i - 50 Hz 576p - 50 Hz 720p - 50 Hz, 60 Hz 1080i - 50 Hz, 60 Hz 1080p - 24 Hz, 25 Hz, 30 Hz, 50 Hz, 60 Hz

\* Kun til visse apparater.

## 15.4

## Strøm

Produktspecifikationerne kan ændres uden varsel. Du kan finde flere oplysninger om produktet på [www.philips.com/support](http://www.philips.com/support)

#### Strøm

- Strøm: AC 220-240 V +/-10 %
- Omgivende temperatur: 5 °C til 35 °C
- Strømforbrug ved standby: Mindre end 0,3 W
- Strømbesparende funktioner: Eco-tilstand,

Slukning af billede (ved radiolytning), Automatisk slukning, Eco-indstillingsmenu.

Effekten, der er anført på produktets mærkat, er strømforbruget ved normal anvendelse i hjemmet (IEC 62087 Ed.2). Den maksimale effekt, der står i parentes, anvendes til elektrisk sikkerhed (IEC 60065 Ed. 7.2).

## 15.5 Dimensioner og vægt

#### 22Pxx4000

- Uden TV-fod: Bredde 445,1 mm – Højde 269,7 mm – Dybde 45,7 mm – Vægt ±2,67 kg

- Med TV-fod: Bredde 445,1 mm – Højde 279,3 mm – Dybde 112 mm – Vægt ±2,7 kg

#### 24Pxx4000

- Uden TV-fod: Bredde 559 mm – Højde 335,8 mm – Dybde 54,1 mm – Vægt ±3,2 kg

- Med TV-fod: Bredde 559 mm – Højde 344 mm – Dybde 112 mm – Vægt ±3,23 kg

#### 24Pxx5210

- Uden TV-fod: Bredde 548,7 mm – Højde 323,1 mm – Dybde 37,1 mm – Vægt ±3,1 kg

- Med TV-fod: Bredde 548,7 mm – Højde 336 mm – Dybde 99,8 mm – Vægt ±3,15 kg

#### 32PFx4100, 32PHx4100/12, 32PHx4100/88, 32Pxx4200

<span id="page-45-0"></span>- Uden TV-fod: Bredde 726,5 mm – Højde 425,4 mm – Dybde 76,8 mm – Vægt ±4,82 kg

- Med TV-fod: Bredde 726,5 mm – Højde 464,4 mm – Dybde 181 mm – Vægt ±5,06 kg

#### 32PHT4100/60

- Uden TV-fod: Bredde 732,5 mm – Højde 428,1 mm – Dybde 76,8 mm – Vægt ±5,2 kg

- Med TV-fod: Bredde 732,5 mm – Højde 461,9 mm – Dybde 180,9 mm – Vægt ±5,5 kg

#### 40Pxx4100, 40Pxx4200

- Uden TV-fod: Bredde 918 mm – Højde 531,5 mm – Dybde 76,8 mm – Vægt ±8,3 kg

- Med TV-fod: Bredde 918 mm – Højde 570,4 mm – Dybde 255,9 mm – Vægt ±8,87 kg

## 48Pxx4100

- Uden TV-fod: Bredde 1081,8 mm – Højde 623,4 mm – Dybde 77,8 mm – Vægt ±12,2 kg

- Med TV-fod: Bredde 1081,8 mm – Højde 662,7 mm – Dybde 255,96 mm – Vægt ±12,8 kg

#### 40Pxx6300

- Uden TV-fod: Bredde 911 mm – Højde 528,3 mm – Dybde 47,7 mm – Vægt ±9,26 kg

- Med TV-fod: Bredde 911 mm – Højde 591,6 mm – Dybde 241,5 mm – Vægt ±12 kg

#### 48Pxx6300

- Uden TV-fod: Bredde 1079,4 mm – Højde 623,1 mm – Dybde 48,3 mm – Vægt ±12,3 kg

- Med TV-fod: Bredde 1079,4 mm – Højde 686,2 mm – Dybde 263,6 mm – Vægt ±16 kg

#### 55Pxx6300

- Uden TV-fod: Bredde 1235 mm – Højde 710,6 mm – Dybde 48 mm – Vægt ±17 kg - Med TV-fod:

Bredde 1235 mm – Højde 776,7 mm – Dybde 279 mm – Vægt ±20,5 kg

#### 15.6

## Tilslutningsmulighed (Pxx5210)

## PxK5210

## Bagpå TV'et

- HDMI 1 ARC: HDMI Audio Return Channel
- SERV. U: Serviceport
- VGA: PC-indgang
- SCART (RGB/CVBS): SCART-adapter
- AUDIO IN (DVI/VGA): 3,5 mm stereo-mini-jackstik
- DIGITAL AUDIO UD: SPDIF
- Hovedtelefoner: 3,5 mm stereo-mini-jackstik
- TV-ANTENNE: 75 ohm koaksial (IEC
- Satellit
- TV'ets sider
- CI: Common Interface (almindelig grænseflade)
- USB

#### PxH5210/PxT5210

## Bagpå TV'et

- HDMI 1 ARC: HDMI Audio Return Channel

- SERV. U: Serviceport
- VGA: PC-indgang
- SCART (RGB/CVBS): SCART-adapter
- AUDIO IN (DVI/VGA): 3,5 mm stereo-mini-jackstik
- DIGITAL AUDIO UD: SPDIF
- Hovedtelefoner: 3,5 mm stereo-mini-jackstik
- TV-ANTENNE: 75 ohm koaksial (IEC

## TV'ets sider

- CI: Common Interface (almindelig grænseflade)
- USB

## <span id="page-46-0"></span>15.7 Lyd

- Mono/stereo

- Lydforstærkning: Incredible Surround, klar lyd

- Udgangseffekt:

Pxx4000: 6 W (RMS ved 10 % THD) Pxx5210: 10 W (RMS ved 10 % THD) Pxx4100/60: 10 W (RMS ved 10 % THD) Pxx4100/12: 16W (RMS ved 10 % THD) Pxx4100/88: 16W (RMS ved 10 % THD) Pxx4200: 16W (RMS ved 10 % THD) Pxx6300: 20 W (RMS ved 15 % THD)

## <span id="page-46-1"></span>15.8 Multimedie

Bemærk: Navne på multimediefiler må ikke overstige 128 tegn.

## Understøttede multimedietilslutninger

- USB 2.0 (FAT/FAT 32/NTFS): Tilslut kun USBenheder, der bruger maks. 500 mA.

## Understøttede billedfiler

- JPEG: \*.jpg, \*.jpeg
- PNG: \*.png.jpg

Understøttede lydfiler - MPEG1: \*.mp3

Understøttede videofiler - \*.avi, \*.mp4, \*.mov, \*.mkv, \*.mpg, \*.mpeg

## Understøttet undertekstformat

- SRT: Understøttelse af flere sprog

## <span id="page-47-0"></span> $\overline{16}$ Software

## <span id="page-47-1"></span> $16.1$

## Opdatering af software

## Opdater fra USB

Du får muligvis brug for at opdatere TV'ets software. Du skal bruge en computer og en USB-

<span id="page-47-3"></span>hukommelsesenhed til upload af softwaren på TV'et. Brug en USB-hukommelsesenhed med 256 MB ledig plads. Kontroller, at skrivebeskyttelsen er deaktiveret.

#### 1. Start opdateringen på TV'et

Sådan startes softwareopdateringen. Tryk på , vælg Opsætning, og tryk på OK. Vælg Opdater software > USB, og tryk på OK.

## 2. Identificer TV'et

Isæt USB-hukommelsesstikket i én af USBforbindelserne på TV'et. Vælg Start , og tryk på OK. En identifikationsfil skrives på USB-hukommelsesenheden.

#### 3. Download TV-softwaren

Sæt USB-hukommelsesstikket i computeren. Find filen update.htm på USB-hukommelsesenheden, og dobbeltklik på den. Klik på Send ID. Hvis der er ny software tilgængelig, downloades den pakkede fil (.zip-filen). Efter download pakkes filen ud, og filen autorun.upg kopieres over på USBhukommelsesenheden. Undlad at gemme filen i en mappe.

## 4. Opdatering af TV-softwaren

Sæt USB-hukommelsesenheden i TV'et igen. Opdateringen starter automatisk. TV'et slukkes (i 10 sekunder) og tændes derefter igen. Vent et øjeblik.

#### Undgå at. . .

- bruge fjernbetjeningen
- fjerne USB-hukommelsesenheden fra TV'et

<span id="page-47-2"></span>Hvis der opstår strømsvigt i forbindelse med opdateringen, må du aldrig fjerne USBhukommelsesenheden fra TV'et. Når strømmen kommer igen, forsætter opdateringen.

## $\frac{1}{16}$ Softwareversion

Sådan kan du se den aktuelle TV-softwareversion . . .

- 1. Tryk på  $\bigwedge$ , og vælg Opsætning, og tryk på OK.
- 2. Vælg Software-indstillinger, og tryk på OK.
- 3. Vælg Aktuel softwareinformation, og
- se Udgivelsesversion.

4. Tryk om nødvendigt på  $\ominus$  gentagne gange for at lukke menuen.

### $16.3$

## Open source-software

Dette TV indeholder open source-software. TP Vision Europe B.V. tilbyder hermed at levere, efter anmodning, en kopi af den komplette, tilsvarende kildekode for de ophavsretligt beskyttede open source-softwarepakker, der anvendes i dette produkt, for hvilke der anmodes om et sådant tilbud af de respektive licenser.

Dette tilbud gælder i op til tre år efter køb af produktet for alle, der har modtaget denne oplysning. Du kan få kildekoden ved at skrive på engelsk til . . .

Intellectual Property Dept. TP Vision Europe B.V. Prins Bernhardplein 200 1097 JB Amsterdam The Netherlands

## <span id="page-48-0"></span> $\overline{17}$ Fejlfinding og support

## <span id="page-48-1"></span>17.1 Fejlfinding

## Kanaler

## Der blev ikke fundet nogen digitale kanaler under installationen

Se de tekniske specifikationer for at sikre dig, at TV'et understøtter DVB-T eller DVB-C i dit land. Sørg for, at alle kabler er tilsluttet korrekt, samt at der er valgt det rigtige netværk.

### Allerede installerede kanaler fremgår ikke af kanallisten

Sørg for, at den rigtige kanalliste er valgt.

## Generelt

## TV'et tænder ikke

- Tag stikket ud af stikkontakten. Vent et minut, og sæt det derefter i igen.

- Sørg for, at strømledningen sidder ordentligt i stikket.

## Knirkende lyd ved tænd og sluk

Når du tænder, slukker eller sætter TV'et på standby, kan du høre en knirkende lyd fra TV-kabinettet. Den knirkende lyd forårsages af normal udvidelse og sammentrækning af TV'et, når det køler af og varmer op. Dette påvirker ikke ydeevnen.

#### TV'et reagerer ikke, når jeg anvender fjernbetjeningen.

TV'et bruger noget tid på at starte op. I det tidsrum reagerer TV'et ikke på fjernbetjeningen eller TVbetjeningsknapperne. Dette er normalt. Hvis TV'et fortsætter med ikke at reagere på fjernbetjeningen, kan du kontrollere, om fjernbetjeningen virker ved hjælp af et mobiltelefonkamera. Sæt telefonen i kameratilstand og lad fjernbetjeningen pege mod kameraobjektivet. Hvis du trykker på en vilkårlig tast på fjernbetjeningen, og du ser den infrarøde LED flimre gennem kameraet, så virker fjernbetjeningen. TV'et skal kontrolleres. Hvis du ikke ser en flimren, kan fjernbetjeningen være i stykker, eller dens batterier er løbet tør for strøm. Denne metode at kontrollere fjernbetjeningen på er ikke mulig med fjernbetjeninger, der er parret trådløst med TV'et.

## TV'et vender tilbage til standby, efter at det har vist Philips-opstartsskærmbilledet

Når TV'et er i standby, vises et Philips-

opstartsskærmbillede, og TV'et vender tilbage til standbytilstand. Dette er normalt. Når TV'et har været frakoblet strømmen og tilsluttes til strømforsyningen igen, vises opstartsskærmbilledet, næste gang TV'et startes op. Tryk på fjernbetjeningen eller på TV'et for at tænde for TV'et fra standbytilstanden.

## Standby-lyset bliver ved med at blinke

Tag strømkablet ud af stikkontakten. Vent i 5 minutter, før du tilslutter strømkablet igen. Hvis TV'et bliver ved med at blinke, kontaktes Philips TV Consumer Care.

## Forkert sprog i menuerne

Skift sproget tilbage til dit eget sprog.

1. Tryk på  $\bigwedge$ , og vælg Opsætning, og tryk på OK. 2. Vælg TV-indstillinger > Generelle indstillinger > Menusprog, og tryk på OK. 3. Vælg det ønskede sprog, og tryk på OK. 4. Tryk om nødvendigt på  $\rightarrow$  gentagne gange for at lukke menuen.

## Billede

## Intet billede/forvrænget billede

- Sørg for, at antennen er tilsluttet korrekt til TV'et.
- Sørg for, at den korrekte enhed er valgt som visningskilde.

- Sørg for, at den eksterne enhed eller kilde er korrekt tilsluttet.

## Lyd, men intet billede

- Sørg for, at billedindstillingerne er korrekte.

## Dårlig antennemodtagelse

- Sørg for, at antennen er tilsluttet korrekt til TV'et.

- Højttalere, ikke-jordede lydenheder, neonlys, høje bygninger og andre store genstande kan have indvirkning på modtagekvaliteten. Prøv om muligt at forbedre modtagekvaliteten ved at ændre antenneretningen eller flytte enheder væk fra TV'et. - Hvis modtagelsen kun er dårlig for en enkelt kanal, kan du forsøge at finindstille den pågældende kanal.

## Dårligt billede fra en enhed

- Sørg for, at enheden er korrekt tilsluttet.
- Sørg for, at billedindstillingerne er korrekte.

## Billedindstillinger ændrer sig efter et stykke tid

Sørg for, at Placering er indstillet til Hjem . Du kan ændre og gemme indstillinger i denne tilstand.

## Der kommer et marketingbanner frem

Sørg for, at Placering er indstillet til Hjem.

#### Billedet passer ikke til skærmen

Skift til et andet billedformat. Tryk på

Billedformatet ændrer sig hele tiden med forskellige kanaler

Vælg et billedformat, der ikke er automatisk.

## Billedpositionen er ikke korrekt

Billedsignaler fra nogle enheder passer ikke helt korrekt til skærmen. Kontroller den tilsluttede enheds signaludgang.

## Computerbilledet er ikke stabilt

Sørg for, at pc'en kører med den understøttede opløsning og opdateringshastighed.

## Lyd

## Ingen lyd eller dårlig lydkvalitet

Hvis der ikke registreres noget lydsignal, deaktiverer TV'et automatisk lydgengivelsen – dette indikerer ikke nogen funktionsfejl.

- <span id="page-49-0"></span>- Kontroller, at lydindstillingerne er indstillet korrekt.
- Sørg for, at alle kabler er korrekt tilsluttet.

- Sørg for, at lyden ikke er slået fra eller indstillet til nul.

- Sørg for, at TV-lydudgangen er sluttet til lydindgangen på den hjemmebiografenheden.

- Der bør komme lyd fra HTS-højttalerne.

<span id="page-49-1"></span>- Nogle enheder kræver muligvis, at du aktiverer HDMI-lydudgangen manuelt. Hvis HDMI-lyden allerede er aktiveret, men du stadig ikke kan høre lyden, så prøv at ændre enhedens digitale lydformat til PCM (Pulse Code Modulation). Se anvisningerne i din enheds medfølgende dokumentation.

## Tilslutninger

## HDMI

- Vær opmærksom på, at understøttelse af HDCP (High-bandwidth Digital Content Protection) kan forsinke TV'ets gengivelse af indhold fra en HDMIenhed.

<span id="page-49-2"></span>- Hvis TV'et ikke genkender HDMI-enheden, og der ikke vises noget billede, skal du skifte kilde fra en enhed til en anden og tilbage igen.

- Hvis der forekommer periodiske lydforstyrrelser, skal du sørge for at udgangsindstillingerne fra HDMIenheden er korrekte.

- Hvis du benytter en HDMI-til-DVI-adapter eller et HDMI-til-DVI-kabel, skal du sørge for, at der er tilsluttet et ekstra lydkabel til AUDIO IN (kun minijackstik), hvis dette er tilgængeligt.

## EasyLink virker ikke

- Sørg for, at dine HDMI-enheder er HDMI-CECkompatible. EasyLink-funktioner virker kun på enheder, der er HDMI-CEC-kompatible.

## Der vises intet lydstyrkeikon

- Dette er normalt, når en HDMI-CEC-lydenhed er tilsluttet.

Fotos, videoer og musik fra en USB-enhed vises ikke

- Sørg for, at USB-lagringsenheden er indstillet til kompatibel med masselagringsenhed som beskrevet i dokumentationen til lagringsenheden.

- Sørg for, at USB-lagringsenheden er kompatibel med tv'et.

- Sørg for, at lyd- og billedfilformater understøttes af tv'et.

## Hakkende afspilning af USB-filer

- USB-enhedens overførselsydeevne begrænser muligvis overførselshastigheden til tv'et, hvilket fører til dårlig afspilning.

## 17.2 Registrer

Tilmeld dit TV, og få glæde af flere fordele, herunder fuld support (herunder downloads), adgang til særlige oplysninger om nye produkter, særtilbud og -rabatter, mulighed for at vinde præmier og deltage i særlige undersøgelser om nye udgaver.

Gå til www.philips.com/welcome

## 17.3 Hjælp

Dette TV indeholder skærmhjælp.

## Åbn Hjælp

- 1. Tryk på  $\bigwedge$  for at åbne startmenuen.
- 2. Vælg Hjælp, og tryk på OK.

UMv 4000150907-20141103

## $\overline{174}$ Onlinehjælp

Du kan finde løsninger på problemer, der vedrører dit Philips TV, ved at åbne vores onlinesupport. Du kan vælge sprog og indtaste produktets modelnummer.

## Gå til www.philips.com/support

På supportwebstedet kan du finde dit lands kontakttelefonnummer samt svar på ofte stillede spørgsmål. I nogle lande kan du chatte med en af vores medarbejdere og stille spørgsmål direkte eller via e-mail

Du kan downloade ny TV-software eller brugervejledningen til at læse på computeren.

## <span id="page-50-0"></span>17.5 Kundeservice/reparation

Du kan få support eller få foretaget reparation ved at ringe til Kundeservice i dit land. Find telefonnummeret i den trykte dokumentation, der fulgte med TV'et. Du kan også finde oplysninger på vores websted www.philips.com/support.

#### TV'ets modelnummer og serienummer

Du bliver muligvis bedt om at oplyse TV'ets modelnummer og serienummer. Find disse numre på pakkesedlen eller på typeetiketten på bagsiden eller i bunden af TV'et.

#### A Advarsel

Prøv ikke at reparere TV'et selv. Dette kan medføre alvorlig personskade, uoprettelige skader på TV'et og gøre garantien ugyldig.

## <span id="page-51-0"></span> $\overline{18}$ Sikkerhed og pleje

## <span id="page-51-1"></span> $\overline{18.1}$ Sikkerhed

## Vigtigt

Sørg for at læse og forstå alle sikkerhedsinstruktioner, før du bruger TV'et. Hvis der opstår skader, fordi instruktionerne ikke følges, bortfalder garantien.

## Hold TV'et fast, så det ikke vælter

Brug altid det medfølgende vægbeslag til at holde TV'et sikkert fast, så det ikke vælter. Monter beslaget, og fastgør TV'et til beslaget, også selvom du stiller TV'et på gulvet.

Du finder monteringsinstruktionerne i den medfølgende Lynhåndbog. Har du mistet denne vejledning, kan den downloades fra [www.philips.com](http://www.philips.com) Brug produkttypenummeret på TV'et til at se efter Lynhåndbogen, som du kan hente.

## Risiko for elektrisk stød eller brand

- Udsæt ikke TV'et for regn eller vand. Placer aldrig væskeholdige beholdere, såsom vaser, i nærheden af TV'et.

Hvis der spildes væsker på eller ned i TV'et, skal det straks tages ud af stikkontakten.

Kontakt Philips' kundeservice for at få TV'et undersøgt før brug.

- Udsæt ikke TV'et, fjernbetjeningen eller batterierne for ekstrem varme. Anbring dem aldrig i nærheden af brændende stearinlys, åben ild eller andre varmekilder, herunder direkte sollys.

- Indfør aldrig genstande i ventilationsåbningerne eller andre åbninger i TV'et.

- Stil ikke tunge genstande oven på strømledningen.

- Undgå belastning af strømstik. Løse strømstik kan forårsage lysbuer eller brand. Sørg for ikke at belaste ledningen, når du drejer TV-skærmen.

- Du kan tage strømmen fra TV'et ved at frakoble TV'ets strømstik. Ved frakobling af strømmen må du kun trække i strømstikket, ikke i ledningen. Sørg for, at du til enhver tid har nem adgang til strømstik, ledning og stikkontakt.

## Risiko for personskade eller beskadigelse af TV'et

- Der skal to personer til for at løfte og bære et TV, som vejer over 25 kilo.

- Hvis du monterer TV'et på en fod, må du kun anvende den, der fulgte med TV'et. Fastgør foden sikkert på TV'et.

Anbring TV'et på en flad, plan overflade, der kan bære den vægten af TV'et med fod.

- Hvis du vil vægmontere TV'et, skal du sikre dig, at vægmonteringen er i stand til at bære TV'et. TP Vision er ikke ansvarlig for ukorrekte vægmonteringer, der medfører ulykker, kvæstelse eller skader.

- Dele af dette produkt er fremstillet af glas. Vær forsigtig for at undgå personskade og beskadigelse af produktet.

## Risiko for beskadigelse af TV'et!

Før du slutter TV'et til strømmen, skal du sikre dig, at spændingen svarer til den værdi, der er trykt bagpå TV'et. Tilslut aldrig TV'et til stikkontakten, hvis spændingen er forskellig fra denne værdi.

## Risiko for personskade

Følg disse forholdsregler for at undgå, at TV'et vælter og forårsager skade:

- Anbring aldrig TV'et på en overflade, der er dækket af stof eller andet materiale, der kan hives væk.

- Undgå, at dele af TV'et hænger ud over kanten på monteringsoverfladen.

- Anbring aldrig TV'et højt oppe på møbler (f.eks. en reol) uden at fastgøre både møblet og TV'et til væggen eller et passende støttepunkt.

- Fortæl børnene, at de ikke må klatre op på møbler for at kunne nå TV'et.

#### Risiko for, at børn kan komme til at sluge batterier

Fjernbetjeningen kan indeholde knapbatterier, som nemt kan sluges af små børn. Opbevar altid disse batterier utilgængeligt for børn.

## Risiko for overophedning

Installer ikke TV'et på et trangt sted. Sørg altid for, at der er mindst 10 cm rundt om TV'et til ventilation. Sørg for, at gardiner eller andre genstande ikke dækker ventilationsristene på TV'et.

## Tordenvejr

Afbryd strømmen til TV'et og antennen før tordenvejr. Rør aldrig ved nogen dele af TV'et, strømkablet eller antennekablet under tordenvejr.

## Risiko for høreskade

Undgå at bruge øretelefoner eller hovedtelefoner ved høj lydstyrke eller i længere perioder.

## Lave temperaturer

Hvis TV'et transporteres ved temperaturer under 5 °C, skal du pakke TV'et ud og vente, indtil TV'et når stuetemperatur, før du slutter det til stikkontakten.

## Fugtighed

I sjældne tilfælde, afhængigt af temperatur og luftfugtighed, kan der forekomme en smule kondensering på den indvendige side af TV-glasset (på nogle modeller). Du kan undgå dette ved ikke at udsætte TV'et for direkte sollys, varme eller ekstrem luftfugtighed. Hvis der opstår kondensering, forsvinder den af sig selv, når TV'et har været tændt i et par timer.

Kondensfugten skader ikke TV'et eller forårsager fejlfunktion.

## <span id="page-52-0"></span> $\overline{182}$ Vedligeholdelse af skærmen

- Du må aldrig røre ved, skubbe til, gnide på eller slå til skærmen med nogen genstand.

- Tag stikket ud af TV'et, før du rengør skærmen.

- Rengør TV'et og rammen med en blød, fugtig klud, og tør forsigtigt. Brug aldrig stoffer som sprit, kemikalier eller husholdningsprodukter på TV'et.

- For at undgå deformationer og falmede farver skal du tørre vanddråber af så hurtigt som muligt.

Undgå så vidt muligt statiske billeder. Statiske billeder er billeder, der vises på skærmen i lang tid ad gangen. Statiske billeder omfatter skærmmenuer, sorte bjælker, tidsvisninger m.v. Hvis du er nødt til at benytte statiske billeder, kan du reducere skærmens kontrast og lysstyrke for at forebygge skader på skærmen.

## <span id="page-53-0"></span>Brugsvilkår, ophavsrettigheder og licenser

## <span id="page-53-1"></span>19.1

## Brugsvilkår

2015 © TP Vision Europe B.V. Alle rettigheder forbeholdes.

Dette produkt er sendt på markedet af TP Vision Europe B.V. eller et af dets associerede selskaber, i det følgende benævnt TP Vision, som er producent af produktet. TP Vision er garantigiver i forhold til TV'et, som er pakket sammen med denne brochure. Philips og skjoldlogoet fra Philips er registrerede varemærker tilhørende Koninklijke Philips N.V.

Specifikationerne kan ændres uden varsel. Varemærkerne tilhører Koninklijke Philips N.V eller de respektive ejere. TP Vision forbeholder sig retten til at ændre produkter til enhver tid uden at være forpligtet til at justere tidligere tilbehør herefter.

Det skriftlige materiale, der fulgte med TV'et, og den manual, der findes i TV'ets hukommelse eller kan downloades fra Philips-webstedet, anses for at være passende til den påtænkte brug af systemet.

<span id="page-53-2"></span>Materialet i denne brugervejledning anses for at være passende til den påtænkte brug af systemet. Hvis produktet, eller dets enkeltmoduler eller procedurer, anvendes til andre formål end de heri angivne, skal der opnås godkendelse af deres gyldighed og egnethed. TP Vision Europe B.V. garanterer, at selve materialet ikke er i strid med US patenter. Ingen yderligere garanti er udtrykt eller underforstået. TP Vision Europe B.V. kan drages til ansvar for fejl i indholdet af dette dokument eller for problemer opstået på baggrund af indholdet i dette dokument. Fejl, der rapporteres til Philips, vil snarest muligt blive tilpasset og offentliggjort på Philipssupportwebstedet. Garantibetingelser, risiko for personskade, beskadigelse af TV eller ugyldiggørelse af garantien! Forsøg ikke selv at reparere TV'et. Brug kun TV'et og dets tilbehør som tilsigtet af producenten. Advarselsskiltet på bagsiden af TV'et angiver risiko for elektrisk stød. Fjern aldrig TVinddækningen. Kontakt altid Philips TV-kundeservice i forbindelse med service eller reparationer. Enhver aktivitet, der udtrykkeligt er forbudt i denne betjeningsvejledning, eller tilpasninger og monteringsvejledninger, der ikke anbefales eller er godkendt i henhold til denne brugervejledning, gør

garantien ugyldig. Pixelegenskaber. Dette LCD/LEDprodukt har et højt antal farvepixel. Selv om det har

en pixeleffektivitet på 99,999 % eller mere, kan der forekomme sorte prikker eller klare lyspunkter (røde, grønne eller blå) på skærmen. Dette er en konstruktionsmæssig egenskab ved skærmen (ligger inden for normale industristandarder) og er ikke en fejl. CE-overensstemmelse. Dette produkt er i overensstemmelse med væsentlige krav og andre relevante forbehold i direktiverne 2006/95/EF (lavspænding), 2004/108/EF (elektromagnetisk kompatibilitet) og 2011/65/EU (ROHS). Overensstemmelse med EMF-direktivet. TP Vision Europe B.V. producerer og sælger mange forbrugerrelaterede produkter, som for ethvert andet elektronisk apparat generelt er i stand til at udsende og modtage elektromagnetiske signaler. Et af Philips' overordnede forretningsprincipper er at tage alle nødvendige sundheds- og sikkerhedsforanstaltninger i forbindelse med vores produkter, så de på produktionstidspunktet overholder alle gældende lovkrav og ligger langt inden for de til enhver tid gældende standarder for elektromagnetiske felter (EMF). Philips har forpligtet sig til at udvikle, producere og sende produkter på markedet, der ikke har sundhedsskadelige virkninger. TP Vision bekræfter, at dets produkter, så længe de håndteres korrekt i overensstemmelse med deres tiltænkte formål, kan anvendes sikkert i henhold til den videnskabelige dokumentation, der foreligger i dag. Philips spiller en aktiv rolle i udviklingen af internationale EMF- og sikkerhedsstandarder, der gør Philips i stand til at forudse yderligere udvikling inden for standardisering, som kan integreres i deres produkter på et tidligt stadie.

## $\overline{192}$ Ophavsrettigheder og licenser

## HDMI

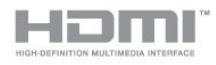

## HDMI®

Begreberne HDMI og HDMI High-Definition Multimedia Interface samt HDMI-logoet er registrerede varemærker tilhørende HDMI Licensing LLC i USA og andre lande.

## Dolby

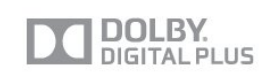

## Dolby®

Fremstillet under licens fra Dolby Laboratories. Dolby og dobbelt-D-symbolet er varemærker tilhørende Dolby Laboratories.

## MHEG-software

Ophavsretten i MHEG-softwaren (Softwaren), der indgår i dette fjernsyn (dette produkt), og som er inkluderet for at give dig mulighed for at bruge interaktive fjernsynsfunktioner, ejes af S&T CLIENT SYSTEMS LIMITED (Ejeren). Du har kun tilladelse til at bruge Softwaren sammen med dette produkt.

## Kensington

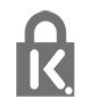

Kensington og Micro Saver er registrerede USvaremærker tilhørende ACCO World Corporation med udstedte registreringer og ansøgninger om registrering i andre dele af verden.

## Andre varemærker

Alle andre registrerede og uregistrerede varemærker tilhører de respektive ejere.

## <span id="page-55-0"></span>**Indeks**

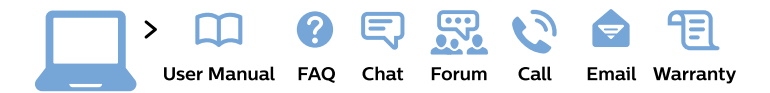

#### www.philips.com/support

България Грижа за клиента 02 4916 273 (Национапен номер)

België/Belgique Klantenservice/ **Service Consommateurs** 02 700 72 62  $(0.15 \in \text{/min.})$ 

Bosna i Hercegovina Potpora potrošačima 033 941 251 (Lokalni poziv)

Republika Srbija Potpora potrošačima 011 321 6840 (Lokalni poziv)

Česká republika Zákaznická podpora 228 880 895 (Mistni tarif)

**Danmark** Kundeservice 3525 8314

**Deutschland** Kundendienst 069 66 80 10 10 (Zum Festnetztarif ihres Anbieters)

Ελλάδα Τμήμα καταναλωτών 2111983028 (Διεθνής κλήση)

Eesti Klienditugi 668 30 61 (Kohalikud kõned)

España Atencion al consumidor 913 496 582  $(0,10€ + 0,08€/min.)$ 

**France** Service Consommateurs 01 57 32 40 50 (coût d'un appel local sauf surcoût éventuel selon opérateur réseau)

Hrvatska Potpora potrošačima 01777 66 01 (Lokalni poziv)

Indonesia Consumer Care 0800 133 3000

**Ireland Consumer Care** 015 24 54 45 (National Call)

Italia Servizio Consumatori 0245 28 70 14 (Chiamata nazionale)

Қазақстан Республикасы байланыс орталығы 810 800 2000 00 04 (стационарлық нөмірлерден Қазақстан Республикасы бойынша қоңырау шалу тегін)

Latvija Klientu atbalsts 6616 32 63 (Vietěiais tarifs)

Lietuva Klientu palaikymo tarnyba 8 521 402 93 (Vietinais tarifais)

Luxembourg Service Consommateurs 24871100 (Appel nat./Nationale Ruf)

Magyarország Ügyfélszolgálat  $(061) 700 81 51$ (Belföldi hívás)

Malaysia Consumer Care 1800 220 180

**Nederland** Klantenservice 0900 202 08 71 (1€/gesprek)

Norge Forbrukerstøtte 22 97 19 14

Österreich Kundendienst 0150 284 21 40  $(0,05€/Min.)$ 

Республика Беларусь Контакт Центр 8 10 (800) 2000 00 04 (бесплатный звонок по Республике Беларусь со стационарных номеров)

Российская Федерация Контакт Пентр 8 (800) 220 00 04 (бесплатный звонок по России)

Polska Wsparcie Klienta 22 397 15 04 (Połączenie lokalne)

Portugal Assistência a clientes 800 780 068 (0.03€/min. - Móvel  $0,28€/min.)$ 

România Serviciul Clienti 031 630 00 42 (Tarif local)

Schweiz/Suisse/Svizzera Kundendienst/Service Consommateurs/Servizio Consumatori 0848 000 291 (0,04 CHF/Min)

Slovenija Skrb za potrošnike 01 88 88 312 (Lokalni klic)

Slovensko Zákaznícka podpora 02 332 154 93 (vnútroštátny hovor)

Suomi Finland Kuluttajapalvelu 09 88 62 50 40

**Sverige** Kundtjänst 08 57 92 90 96

Türkiye Tüketici Hizmetleri 0 850 222 44 66

Україна Служба підтримки споживачів 0-800-500-480 (дзвінки зі стаціонарних телефонів безкоштовні)

**United Kingdom** Consumer Care 020 79 49 03 19 (5p/min BT landline)

Argentina **Consumer Care** 0800 444 77 49 - Buenos Aires 0810 444 7782

**Brasil** Suporte ao Consumidor 0800 701 02 45 - São Paulo 29 38 02 45

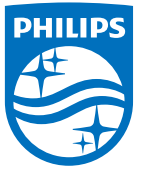

All registered and unregistered trademarks are property of their respective owners. Specifications are subject to change without notice. Philips and the Philips' shield emblem are trademarks of Koninklijke Philips N.V. and are used under license from Koninklijke Philips N.V. 2015 © TP Vision Europe B.V. All rights reserved philips.com